# **Greenhouse Gas Emissions Model (GEM) v4.0 User Guide**

Vehicle Simulation Tool for Compliance with the Greenhouse Gas Emissions Standards and Fuel Efficiency Standards for Medium and Heavy-Duty Engines and Vehicles – Phase 2 Technical Amendments

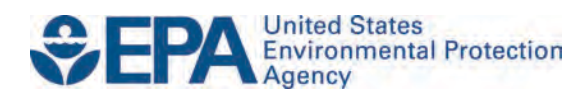

# **Greenhouse Gas Emissions Model (GEM) v4.0 User Guide**

Vehicle Simulation Tool for Compliance with the Greenhouse Gas Emissions Standards and Fuel Efficiency Standards for Medium and Heavy-Duty Engines and Vehicles – Phase 2 Technical Amendments

> Assessment and Standards Division Office of Transportation and Air Quality U.S. Environmental Protection Agency

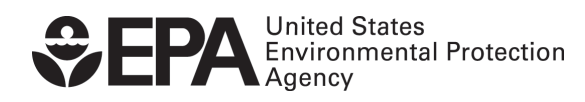

EPA-420-B-22-024 July 2022

# **Table of Contents**

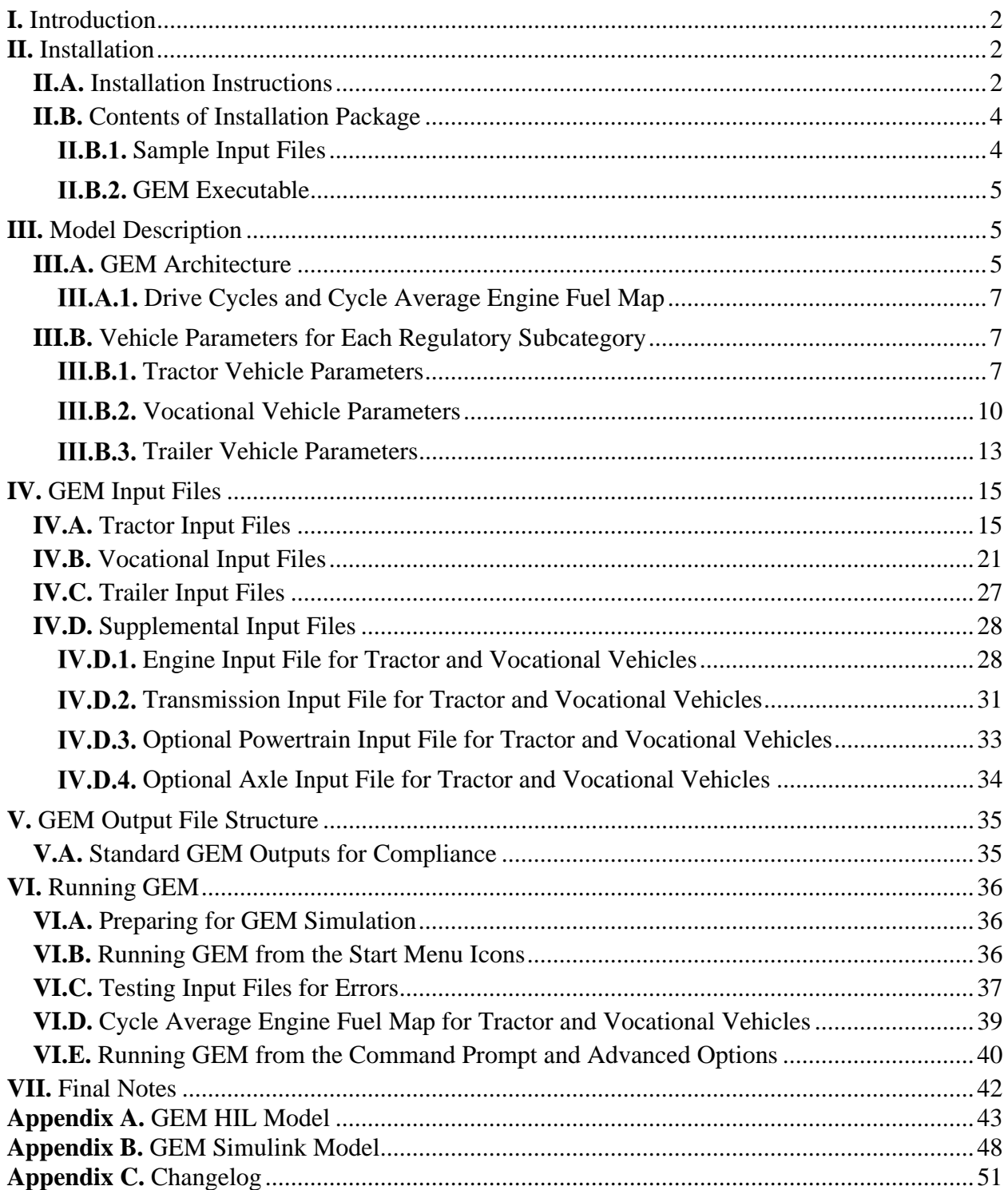

# <span id="page-3-0"></span>**I. Introduction**

The Greenhouse Gas Emissions Model (GEM) was first created by EPA as part of the "Heavy-Duty Greenhouse Gas Emissions Standards and Fuel Efficiency Standards for Medium- and Heavy-Duty Engines and Vehicles: Phase 1" rulemaking finalized in 2011. The model was developed to serve as a means for determining compliance with EPA's GHG emissions and NHTSA's fuel consumption Phase 1 vehicle standards for Class 7 and 8 combination tractors and Class 2b-8 vocational vehicles.

 For the Phase 2 rulemaking, significant enhancements were made to the model. In addition to the to the model based on public comments received from our NPRM and subsequent Notice of Data model released with the Notice of Proposed Rulemaking (NPRM), additional refinements were made Availability (NODA) releases.

 This User Guide describes the Phase 2 GEM release, GEM P2v3.7, released after the Phase 2 technical amendment (TA) NPRM. The following sections include installation instructions, a general model Chapter 4 of the Phase 2 RIA. description, and instructions for running the model, including a description of the necessary input and resulting output files. A more detailed description of the model architecture and updates, including changes made in each release are available in the docket associated with each release, particularly in

# <span id="page-3-1"></span>**II. Installation**

 application provided as an executable to be operated on a single computer. Since it is provided as an executable, the user is not required to have access to the Matlab/Simulink software packages.<sup>1</sup> The EPA developed Phase 2 GEM to be a forward-looking Matlab/Simulink-based model for heavy-duty (Class 2b-8) vehicle compliance for the Phase 2 rulemaking. The model is a free, desktop computer following minimum computer specifications are required for the model to run:

- Operating System: 64-bit Windows 7 or newer
- CPU: 2 GHz processor
- Memory: 4 GB of RAM

# <span id="page-3-2"></span>**II.A. Installation Instructions**

The downloadable installation file is available on EPA's website (see [Figure 1\)](#page-4-0) at:

*<https://www.epa.gov/regulations-emissions-vehicles-and-engines/greenhouse-gas-emissions-model>gem-medium-and-heavy-duty*.

 A link to the most recent GEM installer is located on this page. The installer includes the model executable, supporting software (MATLAB Runtime) and several sample input file templates. A copy of the GEM User Guide is also available separately on the website for convenient reference. The GEM executable, sample files and documentation require about 10 MB of free space. Users that do not have the Matlab Compiler Runtime application installed will need about 700 MB of free space.

Currently, GEM is only available to computers using 64-bit Windows operating systems (Windows 7 and newer). To request a CD of this software instead of downloading, or to request assistance if having trouble with accessibility of this software, please send an email request to [OTAQ@epa.gov.](mailto:OTAQ@epa.gov)

<span id="page-3-3"></span> $1$  The Matlab and Simulink models that make up the GEM source code are available in the docket to the Phase 2 rulemaking. Please see Docket: EPA-HQ-OAR-2014-0827 available at:<www.regulations.gov>.

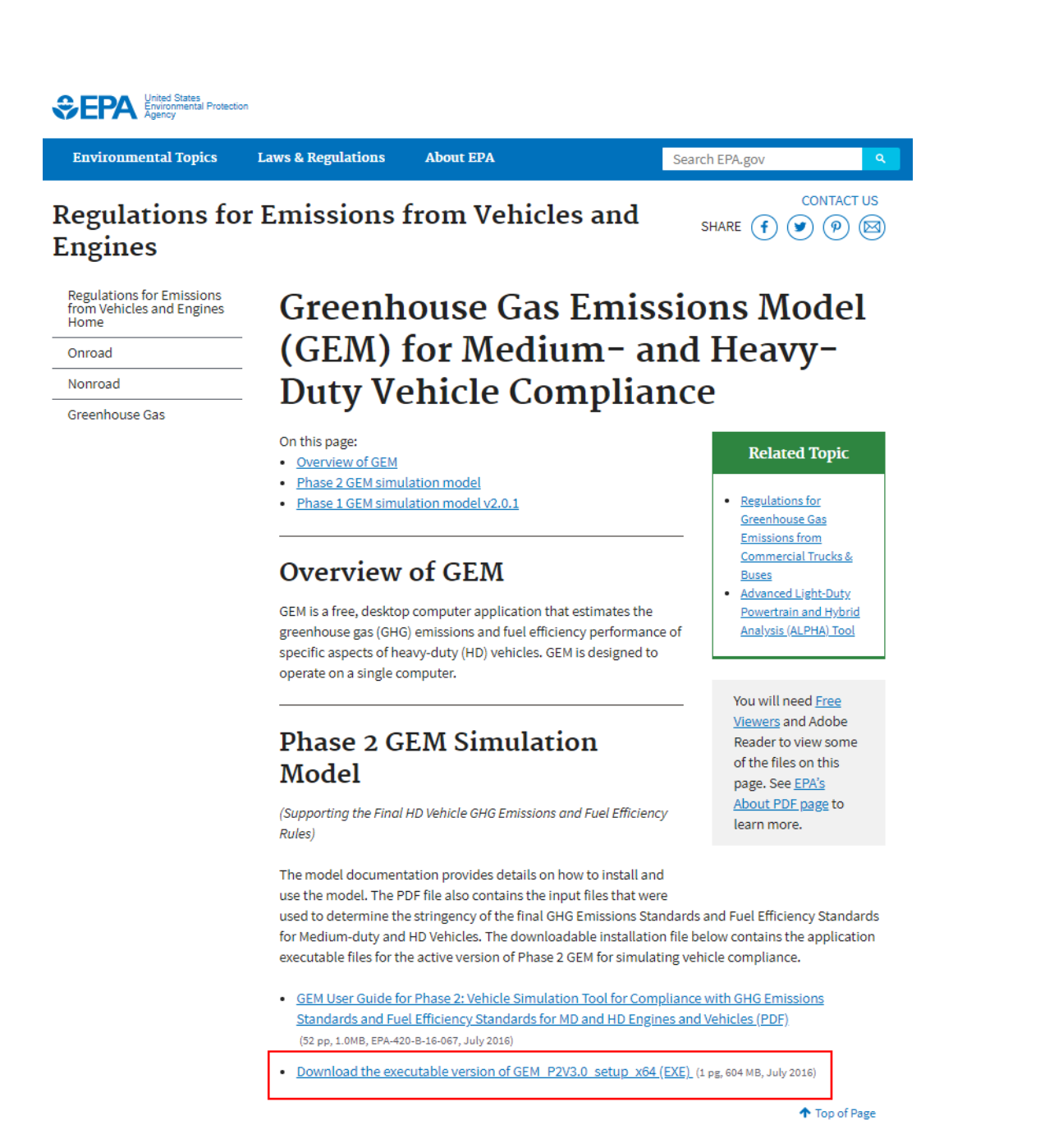

 **Figure 1: EPA Website to Obtain GEM Installation Package** 

<span id="page-4-0"></span>To install GEM, run the "GEM  $P2v4.0$  Setup  $x64$ " executable to start the setup wizard that will walk through the installation process. Users have the option of choosing a separate location for their Phase 2 GEM installation but using the default folder as seen in [Figure 2](#page-5-2) is recommended. The instructions throughout this User Guide assume the user has installed Phase 2 GEM in the default locations with the default folder names.

 Users have the option of choosing a separate location for their Phase 2 GEM installation but using the default folder as seen in [Figure 2](#page-5-2) is recommended. The instructions throughout this User Guide assume the user has installed Phase 2 GEM in the default locations with the default folder names.

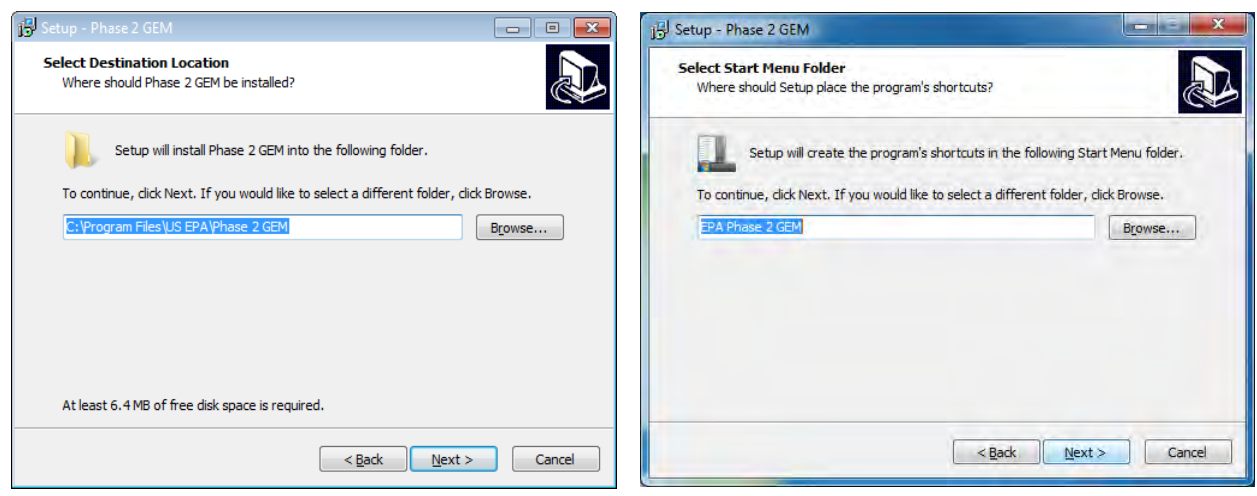

 **Figure 2: Destination and Start Menu Folder for Phase 2 GEM Download** 

<span id="page-5-2"></span> (version 8.3) if the box shown on the left side of [Figure 3](#page-5-3) is checked. A pop-up window will initiate installation of this software and will remain displayed until installation is complete. For computers final screen message as shown below on the right side of [Figure 3](#page-5-3) appears when Phase 2 GEM Phase 2 GEM requires the use of Matlab Compiler Runtime r2020a and the Microsoft Visual C++ 2005 or 2008 Redistributable (x64). The installer will warn users if their computers do not have the necessary software installed. The setup wizard will install Matlab Runtime Compiler R2014a that already have the Matlab Runtime installed, users can uncheck this box to skip this step. The installation has completed.

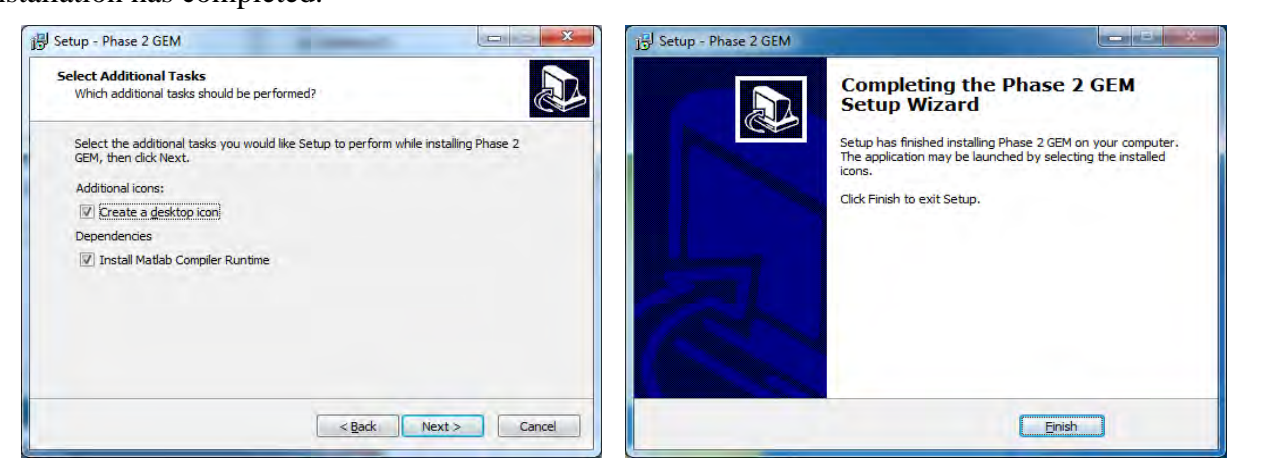

 **Figure 3: Installation Windows; Matlab Runtime Compiler R2014a is Required** 

# <span id="page-5-3"></span><span id="page-5-0"></span>**II.B. Contents of Installation Package**

 Once installed, files are stored in the installation location selected (i.e., *C:\Program Files\US EPA\Phase 2 GEM 4.0\* by default) and are also available from the Start Menu, under the folder named "EPA Phase 2 GEM". The start menu folder contains shortcuts to the different operating modes of GEM as well as documentation, the sample input files and an uninstaller.

## <span id="page-5-1"></span> **TJ.B.1. Sample Input Files**

Sample input files are stored with the Phase 2 GEM executable. The "Sample Input Files – RELOCATE BEFORE USE" folder includes: sample vehicle input files for each of the three vehicle regulatory subcategories; four folders with example engine, transmission, axle and powertrain input

files; and files to generate cycle averaged fuel maps. A description of each of these input files and instructions for running the model are provided in later sections of this guide.

 these issues. Users can then easily run GEM and the output results will be saved in the same folder as the input data. Due to file permissions on most installations, GEM is not permitted to use the sample input files in the location they are installed by default. The recommendation is for users to copy the contents of the sample input files folder to a location where the user has read and write permissions to minimize

# <span id="page-6-0"></span>11.B.2. **GEM Executable**

 Phase 2 GEM does not offer a graphical user interface (GUI) for users to provide their vehicle EPA and NHTSA require tractor and vocational vehicle manufacturers to use the Phase 2 GEM executable for demonstrating compliance with the  $CO<sub>2</sub>$  $CO<sub>2</sub>$  $CO<sub>2</sub>$  and fuel consumption standards.<sup>2</sup> However, parameters. Instead, inputs are provided in a comma delimited (.csv) file. Results are available in a generated report that can be viewed using either a text editor or spreadsheet. The following sections will describe the model, the input files, and the output files in more detail.

# <span id="page-6-1"></span>**III. Model Description**

 improves the fidelity of the Phase 1 model to better match the function of the simulated vehicles and available in the Phase 2 upgrade of the model. Users are directed to Chapter 4 of the RIA for more Phase 1 GEM was updated in order to meet Phase 2 rulemaking requirements. Phase 2 GEM accurately reflect changes in technology for compliance purposes. Many of the modifications were the result of numerous constructive comments from both the public and GEM peer reviews<sup>[3](#page-6-4)</sup>. The following sections describe the model with an emphasis on the additional vehicle parameters detailed information regarding the model architecture and validation.

# <span id="page-6-2"></span>**III.A. GEM Architecture**

 seen in [Figure 4.](#page-7-0) The Powertrain and Vehicle systems consist of one or more subcomponent models and a description of the subcomponent models is available in Chapter 4 of the Phase 2 GHG RIA. The GEM architecture is comprised of four systems: Ambient, Driver, Powertrain, and Vehicle as

<span id="page-6-3"></span> $2$  Trailer manufacturers will use a GEM-based equation but are not required to use GEM. For convenience, this User Guide provides instructions for using GEM for trailers, but manufacturers cannot use GEM for demonstrating compliance.

<span id="page-6-4"></span><sup>&</sup>lt;sup>3</sup><sup>4</sup>Peer Review of the Greenhouse gas Emissions Model (GEM) and EPA's Response to Comments," Docket # EPA-420-R-15-009, June 2015.

# **Vehicle Model**

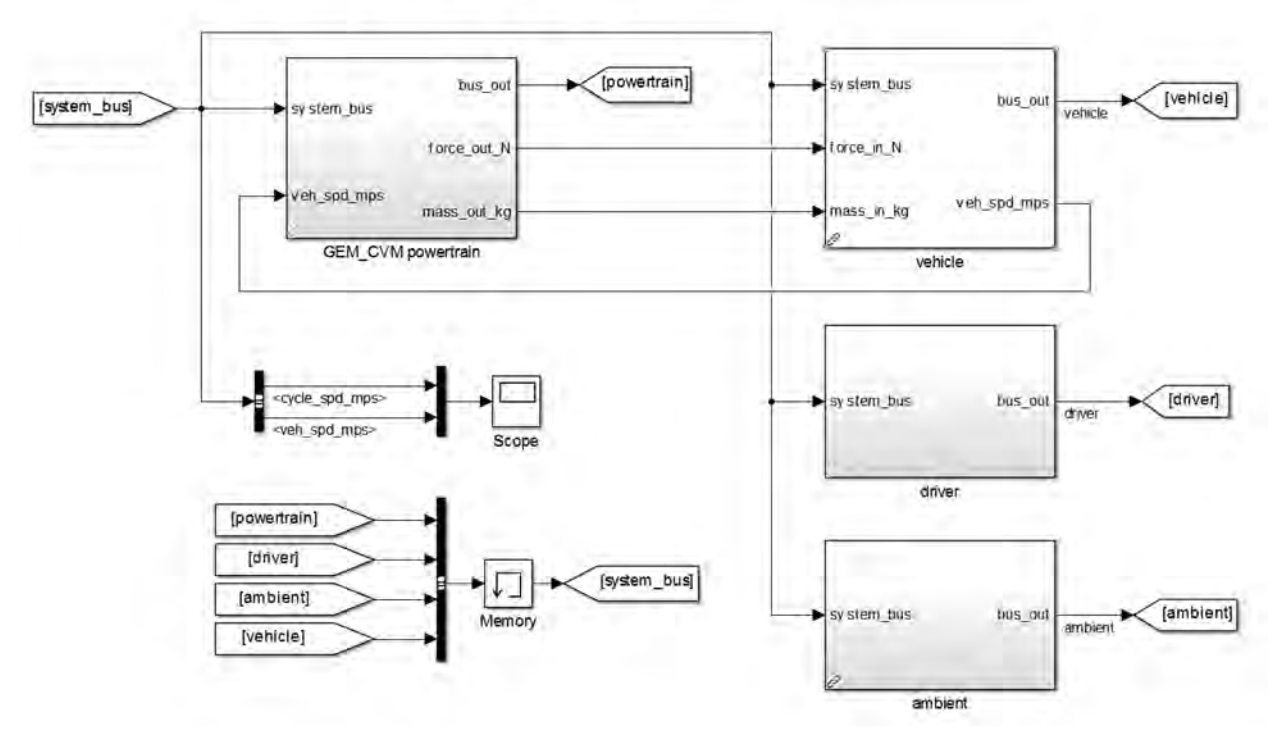

**Figure 4: Simulink Structure of GEM Vehicle Model** 

<span id="page-7-0"></span> vocational vehicles, and modified cruise cycles that account for changes in road grade. Specifically, the agencies implemented the following key technical features into Phase 2 GEM along with many EPA and NHTSA are adopting additional regulatory subcategories to better represent the heavyduty vehicles. These subcategories are reflected in GEM with additional vehicle models. Phase 2 GEM also incorporates improvements to the duty cycles, including the addition of idle cycles for others:

- deceleration and a cycle average method to supplement the steady state fuel map for transient simulation which can optionally be applied to the cruise cycles. • Upgraded engine controller which includes engine fuel cut-off during braking and
- transmissions. Optional transmission power loss input and torque converter properties are also available. • Upgraded transmission model which includes automatic and automated manual
- also available.<br>• Upgraded driver model with a distance-compensated driver that will drive the certification drive trace over a prescribed distance regardless of increased drive time due to vehicle under-performance.
- • Increased options for number of driven axles including the ability to include axle power losses measurement data.

 With these upgrades, the model can recognize most technologies that could be evaluated in both engine and chassis dynamometers and is better able to reflect changes in technologies for compliance purposes. See Chapter 4 of the RIA for more information about these upgrades.

# <span id="page-8-0"></span>IIT.A.1. **Drive Cycles and Cycle Average Engine Fuel Map**

 transient mode is defined by California Air Resources Board (CARB) in their Highway Heavy-Duty Phase 2 GEM utilizes three drive cycles including a transient cycle and two cruise speed cycles. The Diesel Transient (HHDDT) cycle. The cruise speed cycles are represented by two nominally constant speed 65 mph and 55 mph cycles, each with varying road grade. For vocational vehicles two additional idle measurements are utilized, one simulating parked idling operation and the other idling in traffic. Each regulatory subcategory is assigned a specific set of drive cycle weightings.

 and are requiring that a cycle average fuel map be generated to supplement the steady state fuel map for the transient cycle. Additionally, users have the option to apply the cycle average method to the map(s) is provided in section [VI.D](#page-40-0) of this Guide. A detailed description and justification for the The agencies recognize the limitation of the steady state engine fuel map for transient simulation 55 and 65 mph cruise cycles as well. A summary of the procedure to generate the cycle average cycle average method can be found in Chapter 4 of the Phase 2 GHG RIA.

# <span id="page-8-1"></span>**III.B. Vehicle Parameters for Each Regulatory Subcategory**

 GEM can simulate a wide variety of Class 2b to Class 8 vehicles. The key to this flexibility is the component description files that can be modified or adjusted to accommodate a variety of vehicle- options and the regulatory subcategories in the Phase 2 rulemaking. Each regulatory subcategory is specific information. Phase 2 GEM includes several variations to match potential powertrain associated with specific vehicle parameters and technology options.

 these parameters include transmission shifting strategies and engine inertia. The values selected for engine, chassis and component manufacturers. Some default parameters have optional overrides, Many key parameters in GEM are predefined, since those parameters are either hard to quantify due to lack of certified testing procedures or difficult to obtain due to proprietary barriers. Examples of these parameters are a result of substantial testing by EPA, as well as confidential discussions with which require additional testing.

Each vehicle category has a set of user-defined parameters. These parameters include vehicle technologies or component attributes that impact  $CO<sub>2</sub>$  emissions and fuel consumption but have the potential to vary across manufacturers. Depending on the regulatory category, parameters such as aerodynamic performance, tire rolling resistance, vehicle weight, engine fuel map, transmission gear ratios, tire radius, or axle ratio can be changed as inputs by the user.

The sections to follow outline the regulatory vehicle categories that manufacturers may select in GEM for compliance and summarize the predefined and user-defined and parameters applicable to each subcategory as well as regulatory citations for associated testing procedures. Details on the file formats for entering the user defined parameters are discussed in [GEM Input Files.](#page-16-0)

# <span id="page-8-2"></span>111.B.1. **Tractor Vehicle Parameters**

 tractors can have day or sleeper cab configurations with low, mid, or high roof heights. Class 7 tractors are only available in a day cab configuration but also have low, mid, or high roof options. and six optional heavy Class 8 tractor subcategories to represent tractors with higher gross GEM recognizes sixteen variations (regulatory subcategories) of combination tractors. Class 8 GEM also recognizes Class 8 heavy-haul tractors with a single vehicle for all cabs and roof heights, combined weight rating (GCWR) that are designed for heavy-haul operation in Canada.

 Within GEM, high roof tractors are simulated as pulling a standard box van. Mid roof tractors and low roof tractors are simulated as pulling tank and flatbed trailers, respectively. The standard box

 van for high roof tractor simulations also includes a skirt, which impacts the modeled aerodynamic drag area input, CdA. Note that in MY 2027 and later, GEM will subtract  $0.3 \text{ m}^2$  from the user's CdA input value for high roof tractors to account for improved box trailer aerodynamics.

 [Table 1](#page-9-0) through [Table 3](#page-9-1) summarize some of the predefined modeling parameters for default tractor the optional heavy Class 8, have a payload of 43 tons. The Class 7 payload is 12.5 tons. Sleeper cab subcategories. The standard Class 8 payload is 19 tons. All Class 8 heavy-haul tractors, including tractors are assigned drive cycle weightings that are more representative of long-haul driving. Drive cycle weightings for day cab tractors are more representative of short-haul driving with more transient cycle operation.

<span id="page-9-0"></span>

|                                 |                   | <b>Sleeper Cab</b> |       |       | Day Cab |       |       | <b>Heavy Haul</b> |
|---------------------------------|-------------------|--------------------|-------|-------|---------|-------|-------|-------------------|
| <b>Roof Height</b>              |                   | High               | Mid   | Low   | High    | Mid   | Low   | All               |
| <b>Total Weight (kg)</b>        |                   | 31978              | 30277 | 30390 | 31297   | 29529 | 29710 | 53750             |
| <b>Number of Axles</b>          |                   |                    |       |       |         |       |       |                   |
| Payload (tons)                  |                   | 19                 |       | 19    |         | 43    |       |                   |
|                                 | <b>CARB HHDDT</b> | 0.05               |       | 0.19  |         | 0.19  |       |                   |
| <b>Drive Cycle</b><br>Weighting | GEM 55 mph        | 0.09               |       | 0.17  |         | 0.17  |       |                   |
|                                 | GEM 65 mph        | 0.86               |       | 0.64  |         | 0.64  |       |                   |

 **Table 1: Class 8 Combination Tractor Predefined Modeling Parameters** 

 **Table 2: Class 7 Combination Tractor Predefined Modeling Parameters** 

|                                 |                   |       | Day Cab |       |
|---------------------------------|-------------------|-------|---------|-------|
| <b>Roof Height</b>              |                   | High  | Mid     | Low   |
| Total Weight (kg)               |                   | 22679 | 20910   | 21091 |
| <b>Number of Axles</b>          |                   |       |         |       |
| Payload (tons)                  |                   | 12.5  |         |       |
| <b>Drive Cycle</b><br>Weighting | <b>CARB HHDDT</b> | 0.19  |         |       |
|                                 | GEM 55 mph        | 0.17  |         |       |
|                                 | GEM 65 mph        | 0.64  |         |       |

 **Table 3: Heavy Class 8 Combination Tractor Predefined Modeling Parameters** 

<span id="page-9-1"></span>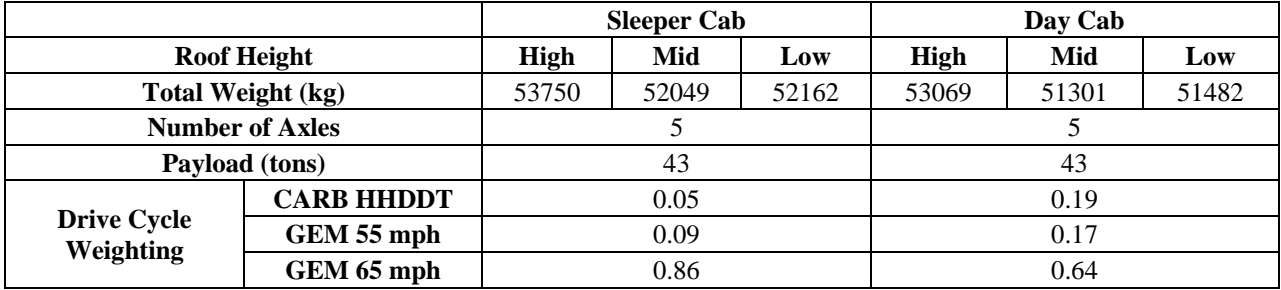

[Table 4](#page-10-0) shows the predefined modeling parameters that are consistent across all tractor types. These common parameters include ambient temperature, efficiencies and accessory powers. The calculations for overall rolling resistance and the distribution of weight savings are also consistent for all simulated tractors.

<span id="page-10-0"></span>

| <b>Electrical Accessory Power (W)</b>       | 1200                                                                                                    |
|---------------------------------------------|----------------------------------------------------------------------------------------------------|
| <b>Mechanical Accessory Power (W)</b>       | 2300                                                                                                    |
| Environmental air temperature $(^{\circ}C)$ | 25                                                                                                    |
| <b>Weight Reduction (lbs)</b>               | Add 1/3*weight reduction to payload mass,<br>Subtract 2/3*weight reduction from the vehicle simulated mass |
| <b>Trailer Tire Crr (N/kN)</b>              | 6.0                                                                                                    |
| <b>Overall Tire Crr Calculation (N/kN)</b>  | $= 0.425*$ Trailer Crr + 0.425*Drive Crr + 0.15*Steer Crr                                                  |

 **Table 4: Common Predefined Modeling Parameters for All Simulated Combination Tractors** 

GEM allows the user to modify or adjust performance information for certain components in order to quantify the reduction in tractor fuel consumption and  $CO<sub>2</sub>$  emissions. More information on the specific inputs and the procedures to determine them for combination tractors are listed in section [IV.A.](#page-16-1)

 tractors. Phase 2 GEM requires tractor manufacturers to supply an engine fuel map and specific supplemental input file. These input files have specific requirements, available in the Supplemental In Phase 1, a default engine and transmission were applied to all GEM-simulated combination transmission information as separate input files to the model. Manufacturers also have the option to use engine and transmission performance data obtained from a powertrain test in their GEM runs and replace the engine and transmission files with a single powertrain file. Additionally, manufacturers can optionally include data for transmission and/or axle power loss the appropriate Input Files section of this Guide.

<span id="page-10-1"></span>

| MT or                        | Mechanical                          | 9 or more gears    | 96% for low gears, 98% high gears,<br>except 100% for 1:1 gear ratio |  |
|------------------------------|-------------------------------------|--------------------|----------------------------------------------------------------------|--|
| <b>AMT</b><br><b>Gearbox</b> | Efficiency                          | fewer than 9 gears | 100% for 1:1 gear ratio, 98% for rest of gears                       |  |
| Spin Loss                    | $12.3 - 30.1$ Nm, varies with speed |                    |                                                                      |  |
| AT                           | Mechanical Efficiency               |                    | 99.5% for 1:1 gear ratio, 98% for rest of gears                      |  |
| <b>Gearbox</b>               | Spin Loss                           |                    | $40.5 - 65.2$ Nm, varies with speed                                  |  |

 **Table 5: Default Transmission Losses for Simulated Combination Tractors** 

 The default transmission losses in [Table 5](#page-10-1) are used if transmission power loss information is not number of a transmission is greater than 9. In this type of transmission, the low gear efficiency of by two or the total number of gears minus 6. Taking a transmission with 10 gears for example, the greater of 10/2 or 10-6, would be 5. Thus, gears 1 - 5 would have 96% efficiency. provided within the transmission input file. The default losses are different whether the transmission is a manual (MT), automated manual (AMT) or a planetary type automatic transmission (AT). The "low gears" mentioned in the MT or gearbox efficiency of [Table 5](#page-10-1) only applies when the total gear 96% will be used for gear number less than or equal to the greater of total number of gears divided

Phase  $2$  GEM also accounts for additional technology improvements that reduce  $CO<sub>2</sub>$  and fuel consumption but are not easily captured in the vehicle simulation. These reduction values vary for on the available technology improvement options for tractors and how to determine the inputs is each technology. The effect of vehicle speed limiter, weight reduction and neutral idle technology improvement inputs will impact the vehicle simulation. The remaining technologies improvements are applied as post-process percent reductions to the results from the vehicle simulation. More detail provided in section [IV.A.](#page-16-1)

### <span id="page-11-0"></span>111.B.2. **Vocational Vehicle Parameters**

GEM recognizes nine variations of vocational vehicles based on both vehicle weight class and duty cycle. Class 8 vocational vehicles are considered heavy heavy-duty (HHD). Classes 6 and 7 are medium heavy-duty (MHD), and Classes 2b-5 are considered light heavy-duty (LHD). As demonstrated in [Table 6,](#page-11-1) [Table 7](#page-11-2) and [Table 8](#page-12-0) weight, number of axles, aerodynamic drag area and payload are the same for all of the vehicles within a weight class. Vehicles within each weight class are further categorized using three duty cycles (Regional, Multi-purpose and Urban) by varying the drive cycle weightings associated with each composite duty cycle.

The regulations describe the drive cycle weighting factors for each subcategory in 40 CFR 1037.510. Manufacturers should consult the regulations at 40 CFR 1037.510(c) as well as 40 CFR 1037.140(g-h) and 40 CFR 1037.150(z) for instructions on how to select the appropriate subcategory in which to certify a vocational vehicle configuration. The reasoning behind the regulations can be found in the preamble of the Phase 2 GHG Rule Section V.D.1.e.

<span id="page-11-1"></span>

| <b>Regulatory Subcategory</b>                 |          | <b>HHD</b>    |       |  |
|-----------------------------------------------|----------|---------------|-------|--|
| Duty Cycle                                    | Regional | Multi-Purpose | Urban |  |
| Total weight (kg)                             |          | 19051         |       |  |
| Aerodynamic Drag Area - CdA (m <sup>2</sup> ) |          | 6.86          |       |  |
| Payload (tons)                                |          | 7.50          |       |  |
| Electrical Accessory Power (W)                | 1200     |               |       |  |
| Mechanical Accessory Power (W)                |          | 2300          |       |  |
| <b>ARB Transient Drive Cycle Weighting</b>    | 0.20     | 0.54          | 0.90  |  |
| GEM 55 mph Drive Cycle Weighting              | 0.24     | 0.23          | 0.10  |  |
| GEM 65 mph Drive Cycle Weighting              | 0.56     | 0.23          | 0.00  |  |
| Parked Idle Cycle Weighting                   | 0.25     | 0.25          | 0.25  |  |
| Drive Idle Cycle Weighting                    | 0.00     | 0.17          | 0.15  |  |
| Non-Idle Cycle Weighting                      | 0.75     | 0.58          | 0.60  |  |

 **Table 6: Vocational Heavy Heavy-Duty (Class 8) Vehicle Predefined Modeling Parameters** 

<span id="page-11-2"></span>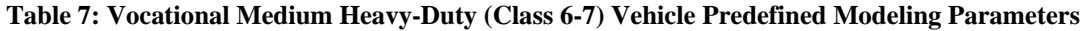

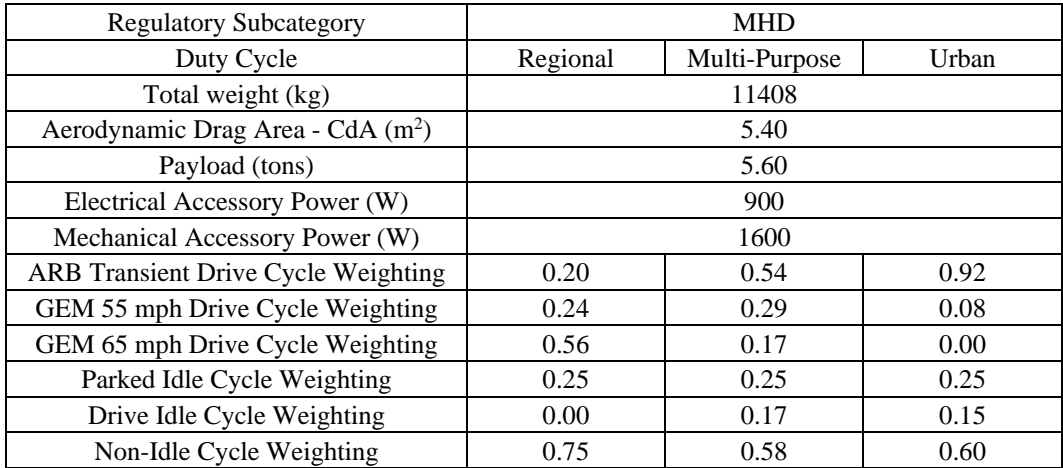

| <b>Regulatory Subcategory</b>                 |          | <b>LHD</b>    |       |
|-----------------------------------------------|----------|---------------|-------|
| Duty Cycle                                    | Regional | Multi-Purpose | Urban |
| Total weight (kg)                             |          | 7257          |       |
| Aerodynamic Drag Area - CdA (m <sup>2</sup> ) |          | 3.40          |       |
| Payload (tons)                                |          | 2.85          |       |
| Electrical Accessory Power (W)                |          | 500           |       |
| Mechanical Accessory Power (W)                |          | 1000          |       |
| <b>ARB Transient Drive Cycle Weighting</b>    | 0.20     | 0.54          | 0.92  |
| GEM 55 mph Drive Cycle Weighting              | 0.24     | 0.29          | 0.08  |
| GEM 65 mph Drive Cycle Weighting              | 0.56     | 0.17          | 0.00  |
| Parked Idle Cycle Weighting                   | 0.25     | 0.25          | 0.25  |
| Drive Idle Cycle Weighting                    | 0.00     | 0.17          | 0.15  |
| Non-Idle Cycle Weighting                      | 0.75     | 0.58          | 0.60  |

<span id="page-12-0"></span> **Table 8: Vocational Light Heavy-Duty (Class 2b-5) Vehicle Predefined Modeling Parameters** 

 the standard vocational subcategories. In contrast to the standard vocational subcategories, custom Use of the custom chassis subcategories reduces the number of required inputs but also limits the ability to apply some technology improvements. Further details on how to input data for these GEM also provides seven custom chassis subcategories for manufacturers that know the specific end-use of their vehicles. These custom chassis subcategories are listed in [Table 9,](#page-12-1) and are based on chassis utilize default inputs for several of the parameters, particularly the engine and transmission. subcategories is described in the [Vocational Input Files](#page-22-0) section of this Guide.

 **Table 9: Vocational Custom Chassis Subcategories and Associated Vehicle in GEM** 

<span id="page-12-1"></span>

| <b>Custom Chassis Subcategory</b>              | <b>GEM Simulated Vehicle</b> |
|------------------------------------------------|------------------------------|
| <b>Emergency Vehicles</b>                      | <b>HHD</b> Urban             |
| Cement Mixers and Other Mixed-Use Applications | <b>HHD</b> Urban             |
| Refuse Vehicles                                | <b>HHD</b> Urban             |
| <b>Coach Buses</b>                             | <b>HHD</b> Regional          |
| Transit Bus, Other Bus and Drayage Tractors    | <b>HHD</b> Urban             |
| Motor Homes                                    | <b>MHD</b> Regional          |
| <b>School Bus</b>                              | MHD Urban                    |

 [Table 10](#page-12-2) provides the predefined modeling parameters that are consistent across all vocational vehicle types. These common parameters include ambient temperature, the calculations for overall rolling resistance and how weight reduction is applied. Note that some factors which were common across tractors vary with vocational weight class.

 **Table 10: Common Predefined Modeling Parameters for All Vocational Vehicles** 

<span id="page-12-2"></span>

| Environmental Air Temperature $({}^{\circ}C)$ |                                                                                                    |
|-----------------------------------------------|----------------------------------------------------------------------------------------------------|
| <b>Weight Reduction (lbs)</b>                 | Add 1/2*weight reduction to payload mass,<br>Subtract $1/2$ *weight reduction from the simulation vehicle mass |
| <b>Overall Tire Crr (N/kN)</b>                | $0.7*$ Drive Crr + $0.3*$ Steer Crr                                                                            |

GEM allows a user to enter performance information for certain components in order to model and quantify improvements the manufacturer is making to its vehicles. [Table 10](#page-12-2) lists the user-defined modeling parameters for vocational vehicles in addition to a reference to the applicable test methods

 in the regulation. Phase 2 GEM continues to allow vocational vehicle manufacturers to model their account for aerodynamic drag as a wind-averaged change in aerodynamic drag area (delta CdA). vehicle's tire rolling resistances, but also requires axle configuration, axle ratio, and loaded size of the tires for standard vocational chassis subcategories. The model also provides the option to

 data for transmission and/or axle power loss the appropriate supplemental input file. These input For the non-custom chassis vocational categories Phase 2 GEM requires manufacturers to supply an engine fuel map and specific transmission information for each distinct engine and transmission in the vehicles being modeled. Manufacturers also have the option to use engine and transmission performance data obtained from a powertrain test in their GEM runs and replace the engine and transmission files with a single powertrain file. Additionally, manufacturers can optionally include files have specific requirements, as will be discussed in the Supplemental Input Files section of this Guide.

 "low gears" mentioned in the MT or gearbox efficiency only applies when the total gear number of or 10-6, would be 5. Thus, gears 1 - 5 would have 96% efficiency. The default transmission losses in [Table 11](#page-13-0) are used if transmission power loss information is not provided within the transmission input file. The default losses are different whether the transmission is a manual (MT), automated manual (AMT) or a planetary type automatic transmission (AT). The a transmission is greater than 9. In this type of transmission, the low gear efficiency of 96% will be used for gear number less than or equal to the greater of total number of gears divided by two or the total number of gears minus 6. Taking a transmission with 10 gears for example, the greater of 10/2

<span id="page-13-0"></span>

| MT or                        | Mechanical | 9 or more gears       | 96% for low gears, 98% high gears,<br>except 100% for 1:1 gear ratio |  |  |
|------------------------------|------------|-----------------------|----------------------------------------------------------------------|--|--|
|                              | Efficiency | fewer than 9 gears    | 100% for 1:1 gear ratio, 98% for rest of gears                       |  |  |
| <b>AMT</b><br><b>Gearbox</b> |            | <b>HHD</b>            | $12.3 - 30.1$ Nm, varies with speed                                  |  |  |
|                              | Spin Loss  | <b>MHD</b>            | $9.1 - 22.3$ Nm, varies with speed                                   |  |  |
|                              |            | LHD                   | $5.9 - 14.5$ Nm, varies with speed                                   |  |  |
|                              |            | Mechanical Efficiency | 99.5% for 1:1 gear ratio, 98% for rest of gears                      |  |  |
| AT<br><b>Gearbox</b>         |            | <b>HHD</b>            | $40.5 - 65.2$ Nm, varies with speed                                  |  |  |
|                              | Spin Loss  | <b>MHD</b>            | $26.2 - 42.1$ Nm, varies with speed                                  |  |  |
|                              |            | LHD                   | $23.5 - 37.9$ Nm, varies with speed                                  |  |  |

 **Table 11: Default Transmission Losses for Vocational Vehicles** 

that reduce  $CO<sub>2</sub>$  and fuel consumption but are not easily captured in the vehicle simulation. These appropriate values to apply for each technology. These technology improvements are available to Similar to the tractor model, Phase 2 GEM accounts for additional vocational vehicle technologies reduction values vary for each technology. The vehicle speed limiter, weight reduction, neutral idle, and start-stop options will impact the vehicle simulation. The remaining technologies improvements are applied as post-process g/ton-mile or percent reductions to the results from the vehicle simulation. [Table 12](#page-14-1) directs users to the corresponding regulation reference to determine all vocational subcategories.

| <b>Technology Improvement</b>          | <b>Regulation Reference</b>     |
|----------------------------------------|---------------------------------|
| Vehicle Speed Limiter (MPH or NA)      | 40 CFR 1037.520(d)              |
| Delta Power Take Off Fuel (g/ton-mile) | 40 CFR 1037.520(k) and 1037.540 |
| Weight Reduction (lb)                  | 40 CFR 1037.520(e)              |
| Neutral Idle $(Y/N)$                   | 40 CFR 1037.520(h)              |
| Start-Stop $(Y/N)$                     | 40 CFR 1037.520(h)              |
| Automatic Engine Shutdown              | 40 CFR 1037.520(h)              |
| Accessory Load (%)                     | 40 CFR 1037.520(j)              |
| Tire Pressure System (%)               | 40 CFR 1037.520(j)              |
| Other $(\% )$                          | 40 CFR 1037.520(j)              |

<span id="page-14-1"></span> **Table 12: Technology Improvement Options for Vocational Vehicle Manufacturers** 

### <span id="page-14-0"></span> 111.B.3. **Trailer Vehicle Parameters**

 a discussion of non-box trailers is not included in this User Guide. The following description of the The agencies are adopting an equation-based compliance approach for box trailer manufacturers and they are not required to certify their trailers using GEM (see 40 CFR 1037.515). However, the equations for each box trailer subcategory are based on the simulated trailers described in this section. Note that non-box trailers do not use GEM or the GEM-based equation for compliance and trailer model as it applies to box trailers is included for informational purposes only.

 The agencies are adopting a set of predefined modeling parameters to establish consistent tractor- trailer models from which box van trailer manufacturers can compare their vehicle improvements. than 50-feet) are represented by either a 53-foot dry van or a 53-foot refrigerated van pulled by a weightings as the Class 8 high roof sleeper cab tractors mentioned previously. GEM models all GEM recognizes four variations of box van based on length. Long box vans (trailers that are longer Class 8 high roof sleeper cab tractor in GEM and are given the same long-haul drive cycle short box vans (box trailers 50-feet in length and shorter) as a single-axle, solo 28-foot dry van or refrigerated van pulled by a Class 7 high roof day cab tractor with a 4x2 drive axle configuration.

[Table 13](#page-15-0) summarizes the predefined modeling parameters for long and short box vans, respectively. All long box vans are modeled with tandem axles and a payload of 19 tons and drive cycle weightings that are more representative of long-haul driving (i.e., 86 percent at 65-MPH, 9 percent at 55-MPH and 5 percent transient). All short box vans are modeled with a single axle, a payload of 10 tons, and drive cycle weightings more representative of short-haul driving with 64 percent at 65- MPH, 17 percent at 55-MPH, 19 percent transient. The vehicle weight varies between dry vans and refrigerated vans to account for the weight of the refrigeration unit, and weight also varies proportional to the length of the trailer. The baseline CdA values were obtained from EPA's aerodynamic testing.

<span id="page-15-0"></span>

| <b>Regulatory Subcategory</b>           | Long Box<br>Dry Van | <b>Long Box</b><br>Refrigerated<br>Van | <b>Short Box</b><br>Dry Van | <b>Short Box</b><br><b>Refrigerated</b><br>Van |
|-----------------------------------------|---------------------|----------------------------------------|-----------------------------|------------------------------------------------|
| <b>Tractor Type</b>                     |                     | C8 Sleeper Cab - High Roof             |                             | C7 Day Cab - High Roof                         |
| Total weight (kg)                       | 31978               | 33778                                  | 18306                       | 20106                                          |
| Baseline CdA Values $(m2)$              | 6.0                 | 6.0                                    | 5.6                         | 5.6                                            |
| <b>Tractor Engine</b>                   |                     | 15L 455 HP                             |                             | 11L 350 HP                                     |
| <b>Tractor Drive Axle Configuration</b> |                     | 6x4                                    |                             | 4x2                                            |
| Number of Axles                         |                     | 5                                      |                             | 3                                              |
| Payload (tons)                          |                     | 19                                     |                             | 10                                             |
| <b>CARB HHDDT Drive Cycle Weighting</b> |                     | 0.05                                   | 0.19                        |                                                |
| GEM 55 mph Drive Cycle Weighting        |                     | 0.09                                   | 0.17                        |                                                |
| GEM 65 mph Drive Cycle Weighting        |                     | 0.86                                   | 0.64                        |                                                |

 **Table 13: Predefined Modeling Parameters for Box Trailers** 

 model. The calculations for overall rolling resistance and the distribution of weight savings are [Table 14](#page-15-1) shows the predefined modeling parameters that are consistent across all trailer types. Many of these common parameters are associated with the simulated tractor in the tractor-trailer consistent with the calculations for GEM-simulated tractors.

<span id="page-15-1"></span>

|                                | 100% for 1:1 gear ratio, 96% for lower gears or 98% for   |
|--------------------------------|-----------------------------------------------------------|
| Gearbox Efficiency             | rest of gears                                             |
|                                |                                                           |
| Axle Drive Ratio               | 3.7                                                       |
|                                |                                                           |
| Electrical Accessory Power (W) | 300                                                       |
| Mechanical Accessory Power (W) | 1000                                                      |
|                                |                                                           |
| Loaded Tire Size (rev/mi)      | 512                                                       |
| Steer Tire Crr (N/kN)          | 6.54                                                      |
|                                |                                                           |
| Drive Tire Crr (N/kN)          | 6.92                                                      |
|                                |                                                           |
| Overall Tire Crr (N/kN)        | $= 0.425*$ Trailer Crr + 0.425*Drive Crr + 0.15*Steer Crr |
| Weight Reduction (lbs)         | Add 1/3*weight reduction to payload mass                  |
|                                |                                                           |

 **Table 14: Common Predefined Modeling Parameters for All Box Trailers** 

 specified reduction value associated with its use (see [Table 15\)](#page-15-2). Trailer manufacturers can change their tire rolling resistance, aerodynamic drag and cumulative weight reduction. GEM applies an additional percent improvement value to trailers that have tire pressure systems installed on their and automatic tire inflation systems (ATIS). GEM allows a user to modify or adjust performance information for certain components in order to model and quantify improvements the manufacturer is making to its vehicles. The trailer program has three user-defined parameters and one pre-defined technology improvement option that has a simulated trailer. Separate percentage values apply for tire pressure monitoring systems (TPMS)

 **Table 15: User-Defined Modeling Parameters and Technology Improvement Options for Trailers** 

<span id="page-15-2"></span>

| <b>Modeling Parameter</b>                        | <b>Method of Determining Parameter</b>       |
|--------------------------------------------------|----------------------------------------------|
| Trailer Tire Crr (N/kN)                          | 40 CFR 1037.515(b)                           |
| Change in Aerodynamic Drag Area, $\Box$ CdA (m2) | 40 CFR 1037.515(c) and 40 CFR 1037.526       |
| Weight Reduction (lb)                            | 40 CFR 1037.515(d)                           |
| Tire Pressure System a                           | 1.2% for ATIS, 1.0% for TPMS, 0 if no system |

 $a<sup>a</sup>$  Note 40 CFR 1037.515(a) specifies the tire pressure system values in decimal format, because trailers use a GEM-based equation for compliance. The GEM input file described in this Guide uses percent-based input values for tire pressure systems.

# <span id="page-16-0"></span> **IV. GEM Input Files**

 As mentioned previously, Phase 2 GEM does not offer a graphical user interface (GUI) for users to provide their vehicle parameters. Instead, inputs are exclusively provided to the model in a .csv file. Phase 2 GEM executable can be initiated using the Start Menu, or a command prompt. The following subsections describe the input file structures, which are consistent for each method of running the model.

 purposes, the sample input data in this document are shown in tabular spreadsheet like format. Users may use Microsoft Excel or any other text editor, to create or edit their input files. If using a Some manufacturers may create a script to automatically generate their input files in CSV (comma separated value) format. Others may wish to manually populate their files using a spreadsheet tool, such as Microsoft Excel, to easily view the input fields in a column format. For illustration spreadsheet program be sure to save the files in CSV format.

 determine the processing that will be applied to the file. The first line contains the regulatory simulated. Manufacturer name can be in any format, but it should be consistent with other The top of the input file for each of the regulatory categories has three lines that list the regulatory category, manufacturer name and model year (see [Sample 1\)](#page-16-2). User entries in the second column category and must contain "Tractor", "Vocational" or "Trailer" as appropriate for the vehicles being regulatory documents from the manufacturer. Model year must be expressed as a four-digit number.

| <b>Regulatory Category</b> | Tractor |
|----------------------------|---------|
| <b>Manufacturer Name</b>   | FPA     |
| <b>Model Year</b>          | 2018    |

 **Sample 1: Input File Header Information** 

<span id="page-16-2"></span> The subsequent lines of the input file list the model inputs with one simulation listed per line. The first two columns contain a Run ID and the Regulatory Subcategory for each run. The Run ID is a unique value that will be used to identify the run (e.g., vehicle VIN) and can be any combination of simulated along with the standard that is applied for compliance. Additional detail is provided in the letters, numbers and separators such as dash ("-"), periods ("."), or underscores ("\_"). The Regulatory Subcategory determines the vehicle and associated predefined parameters that are to be following sections regarding the columns and requirements specific to each regulatory category. Each is accompanied with snippets containing selected columns from the sample input files.

# <span id="page-16-1"></span>**IV.A. Tractor Input Files**

 [Tractor Sample 1](#page-17-0) shows a sample of the first two columns for a tractor input file. [Table 16](#page-17-1) shows MYs 2021. See Section III.B.4.a of the preamble to this rulemaking for a discussion of these used for U.S.-based heavy-haul tractors. corresponding subcategory identifiers for use in column two. The first 10 are the standard regulatory subcategories. The final six (starting with HC8) are the optional heavy Class 8 tractor subcategories that represent tractors designed for heavy-haul operation in Canada. Manufacturers may optionally certify their tractors as heavy Class 8, using the subcategories shown starting in optional tractor subcategories. Note these tractors are separate from the C8\_HH subcategory that is used for U.S.-based heavy-haul tractors.<br>
15

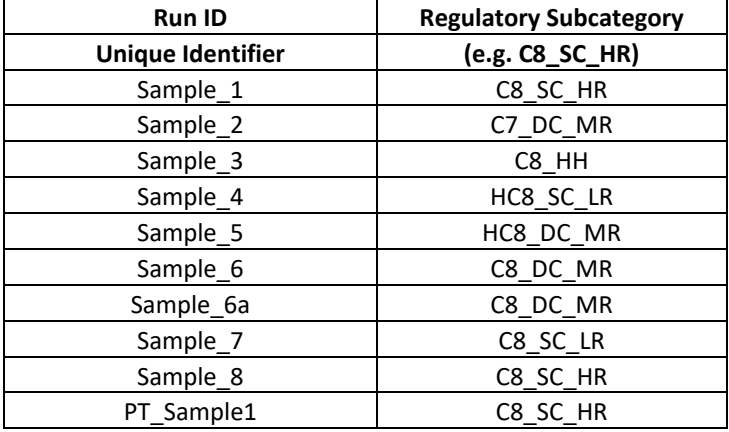

<span id="page-17-0"></span>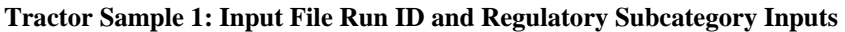

<span id="page-17-1"></span>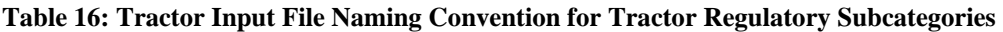

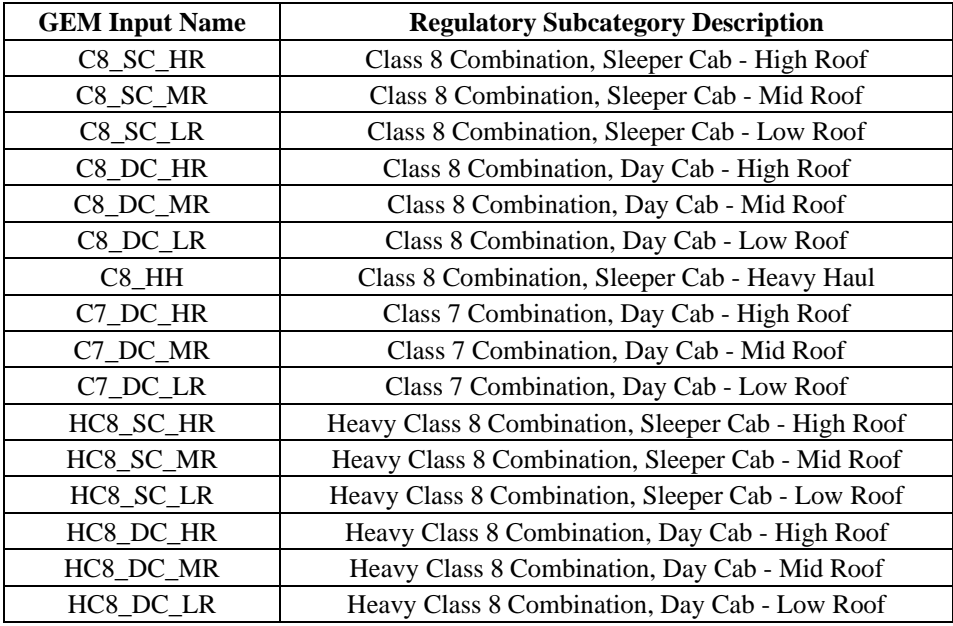

 The next columns in the input file are for information regarding the tractor powertrain. The primary items are the engine and transmission file names or the powertrain file name. A description of the content of these supplemental input files is located at the end of this section. The text in the fields of the input file must exactly match the file name, including the .csv extension for GEM to run must be included in the File Name fields to direct the model to the files. If users have their engine, properly. In the Sample Input Files folder provided with GEM, the supplemental files are in separate Axle, Engine, Powertrain and Transmission subfolders. GEM searches for the supplemental files from the same location as the vehicle input file. As a result, the subfolder name transmission, powertrain and axle files in the same folder as the vehicle input file, only the filename is needed.

<span id="page-18-0"></span>

| <b>Engine</b>                           | <b>Engine</b>                | <b>Transmission</b>                       |
|-----------------------------------------|------------------------------|-------------------------------------------|
| Data                                    | <b>Idle Speed</b><br>at CITT | Data                                      |
| <b>File Name</b>                        | <b>RPM</b>                   | <b>File Name</b>                          |
| Engines\EPA_2018_D_GENERIC_455_trans_c  | 600                          | Transmissions\EPA_AMT_10_C78_4490.csv     |
| Engines\EPA_2018_D_GENERIC_350_trans_c  | 650                          | Transmissions\EPA AMT 10 C78 4490.csv     |
| Engines\EPA_2018_D_GENERIC_600_trans_c  | 600                          | Transmissions\EPA_AMT_10_C78_4490.csv     |
| Engines\EPA_2018_D_GENERIC_600_trans_c  | 600                          | Transmissions\EPA MT 13 C78 4543.csv      |
| Engines\EPA 2018 D GENERIC 455 trans c  | 600                          | Transmissions\EPA AMT 10 C78 4490.csv     |
| Engines\EPA_2018_D_GENERIC_455_trans_c  | 600                          | Transmissions\EPA_AT_10_C78_8001.csv      |
| Engines\EPA_2018_D_GENERIC_455_trans_c  | 650                          | Transmissions\EPA AT 10 C78 8001.csv      |
| Engines\EPA 2018 D GENERIC 455 trans c  | 600                          | Transmissions\EPA AMT 10 C78 4490 power l |
| Engines\EPA_2018_D_GENERIC_455_all_cyc_ | 600                          | Transmissions\EPA_AMT_10_C78_4490.csv     |
| Powertrains\EPA Sample Powertrain1.csv  | 600                          | Powertrains\EPA Sample Powertrain1.csv    |

 **Tractor Sample 2: Input File Reference to Engine, Transmission, and Powertrain Input Files** 

 provided, users would provide the same powertrain input file name in both the Engine and Transmission file name fields of the tractor input file as seen in the last row of Tractor Sample 2. Manufacturers may choose to perform powertrain testing to obtain the engine and transmission performance for their GEM simulations. In order to indicate to GEM that powertrain data is

 speeds to be set at the vehicle level without the need for multiple engine input files. The idle speed Another powertrain parameter in this section is the engine idle speed. This allows calibrated idle in this column will be used to interpolate the idle fuel maps within the engine input file to adjust the estimated fuel consumption and emissions. For more information on the appropriate value to enter see 40 CFR 1036.510.

<span id="page-18-1"></span>

| <b>Drive Axle</b> | <b>Drive</b><br>Axle | <b>Drive Axle</b>  | Aerodynamic                              | <b>Steer Axle</b><br><b>Tire</b>      | <b>Drive Axle</b><br>1 Tire           | <b>Drive Axle</b><br>2 Tire           | <b>Drive</b><br><b>Axle Tire</b>  |
|-------------------|----------------------|--------------------|------------------------------------------|---------------------------------------|---------------------------------------|---------------------------------------|-----------------------------------|
| Configuration     | Ratio                | Data               | Aerodynamic<br><b>Drag Area</b><br>(CdA) | <b>Rolling</b><br>Resistance<br>Level | <b>Rolling</b><br>Resistance<br>Level | <b>Rolling</b><br>Resistance<br>Level | <b>Loaded</b><br><b>Tire Size</b> |
| (e.g. 6x4)        | #                    | <b>File Name</b>   | $m^2$                                    | N/kN                                  | N/kN                                  | N/kN                                  | rev/mi                            |
| 6x4               | 3.08                 | <b>NA</b>          | 5.4                                      | 6.9                                   | 6.9                                   | 6.9                                   | 500                               |
| 4x2               | 3.42                 | NA                 | 5.1                                      | 6.9                                   | 6.9                                   | <b>NA</b>                             | 500                               |
| 6x4               | 3.23                 | <b>NA</b>          | NA.                                      | 6.9                                   | 6.9                                   | 6.9                                   | 500                               |
| 6x4               | 3.12                 | <b>NA</b>          | 5.07                                     | 7                                     | 6.8                                   | 6.8                                   | 512                               |
| 6x4               | 3.45                 | <b>NA</b>          | 5.35                                     | 6.9                                   | 6.9                                   | 6.9                                   | 500                               |
| 6x4               | 3.45                 | <b>NA</b>          | 5.18                                     | 6.9                                   | 6.9                                   | 6.9                                   | 512                               |
| 6x4               | 3.45                 | <b>NA</b>          | 5.18                                     | 6.9                                   | 6.9                                   | 6.9                                   | 512                               |
| 6x4D              | 3.12                 | Axles\EPA_Axle.csv | 4.88                                     | 6.9                                   | 6.9                                   | 6.9                                   | 500                               |
| 6x4               | 3.08                 | <b>NA</b>          | 5.4                                      | 6.9                                   | 6.9                                   | 6.9                                   | 500                               |
| 6x4               | 3.08                 | <b>NA</b>          | 5.4                                      | 6.9                                   | 6.9                                   | 6.9                                   | 500                               |

 **Tractor Sample 3: Input File Performance Parameters and User-Defined Vehicle Characteristics** 

 [Tractor Sample 3](#page-18-1) shows the next columns containing the tractor performance parameters and several vehicle characteristics that are user-defined in GEM. Procedures or guidance to determine <span id="page-19-0"></span>the appropriate value for each of these parameters is available in [Table 17,](#page-19-0) with further information available in the preamble to the Phase 2 rulemaking.

| <b>Modeling Parameter</b>                    | <b>Method of Determining Parameter</b> |
|----------------------------------------------|----------------------------------------|
| Drive Axle Configuration                     | 40 CFR $1037.520(g)(2)$                |
| Drive Axle Ratio                             | 40 CFR $1037.520(g)(3)$                |
| Drive Axle data file (Optional)              | 40 CFR 1037.560                        |
| Aerodynamic Drag Area, CdA (m <sup>2</sup> ) | See 40 CFR 1037.520(b)                 |
| Steer Axle Tire Rolling Resistance (N/kN)    |                                        |
| Drive Axle 1 Tire Rolling Resistance (N/kN)  | 40 CFR 1037.520(c)                     |
| Drive Axle 2 Tire Rolling Resistance (N/kN)  |                                        |
| Drive Axle Loaded Tire Size (rev/mi)         | See 40 CFR 1037.520(c)                 |

 **Table 17: User-Defined Modeling Parameters for Class 7 and Class 8 Combination Tractors** 

 The Drive Axle Data File Name field points to the location and name of the optional axle file. Note, if users do not use an optional axle file, then "NA" should be entered. The format of this field is similar to the engine and transmission file fields. For tractors that have a single rear axle (i.e., 4x2 axle configuration), the users input an "NA" into the Drive Axle 2 Tire Rolling Resistance Level field for those vehicles. Also, heavy-haul tractors (third row) have a default Aerodynamic Drag Area (CdA) of 5.0  $m<sup>2</sup>$  within GEM, so users also input an "NA" into that field for heavy-haul tractors.

 input and the allowable options are "6x4", "4x2", "6x4D", or "6x2". Vehicles with more than two configurations are modeled with five axles with two steer tires, 4 non-drive tires and 4 drive tires. All tractors with "6x4" axle configurations are modeled with five axles with two steer tires and percent loss for "6x4" axles to account for the inter-axle losses. All tractors with "6x4D" axle configurations are modeled as "6x2" axles on the cruise cycles and "6x4" axles on the transient cycle. All tractors with a "4x2" axle are represented by a four-axle tractor with two steer tires and four drive tires [Table 18](#page-19-1) shows the limits for the remaining six tractor inputs in the model. GEM There are limits associated with each user-defined input value. Drive Axle Configuration is a text drive axles are instructed to use the "6x4" configuration in the model. All tractors with "6x2" axle eight drive tires. The only difference in GEM between "6x2" and "6x4" axles is an additional 1 will produce an error if any of these values are out of the acceptable range and will round any values beyond their specified decimal limits.

<span id="page-19-1"></span>

| <b>User-Defined Parameter</b>               | <b>Units</b> | Number of<br><b>Decimals</b> | <b>Minimum</b><br>Value | <b>Maximum</b><br>Value |
|---------------------------------------------|--------------|------------------------------|-------------------------|-------------------------|
| Drive Axle Ratio                            | #            | 2                            | 1.00                    | 20.00                   |
| Aerodynamic Drag Area (CdA)                 | $m^2$        | $\mathfrak{D}$               | 3.00                    | 8.00                    |
| Steer Axle Tire, Rolling Resistance Level   | N/kN         |                              | 3.0                     | 20.0                    |
| Drive Axle 1 Tire, Rolling Resistance Level | N/kN         |                              | 3.0                     | 20.0                    |
| Drive Axle 2 Tire, Rolling Resistance Level | N/kN         |                              | 3.0                     | $20.0$ or NA            |
| Drive Axle Loaded Tire Size                 | rev/mi       |                              | 100                     | 1000                    |

 **Table 18: Minimum and Maximum Limits for User-Defined Values in Tractor Input Files** 

 The remaining columns in the tractor input file are for the optional technology improvements. These technology improvement fields cannot be blank in the input file. The first three tractor

 technology improvements, shown in [Tractor Sample 4,](#page-20-0) will directly impact the vehicle simulation. the user-specified value. Weight reduction reduces the overall vehicle weight (and increases payload). If no weight reduction is used, then input "0". Neutral-idle reduces the fuel consumption of the engine when a simulated automatic transmission vehicle is idling. If the vehicle includes Vehicle speed limiters reduce the maximum allowable speed of the vehicle during the simulation to neutral-idle technology, then input "Y", otherwise enter "N".

<span id="page-20-0"></span>

| <b>Technology Improvement</b> | <b>Technology Improvement</b> | <b>Technology Improvement</b> |
|-------------------------------|-------------------------------|-------------------------------|
| <b>Vehicle Speed Limiter</b>  | <b>Weight Reduction</b>       | <b>Neutral-Idle</b>           |
| <b>MPH or NA</b>              | Ibs                           | Y/N                           |
| NA.                           | 0                             | N                             |
| <b>NA</b>                     | 100                           | N                             |
| <b>NA</b>                     | 0                             | N                             |
| <b>NA</b>                     | 0                             | N                             |
| NA.                           | 0                             | N                             |
| <b>NA</b>                     | ი                             | ν                             |
| <b>NA</b>                     | Ω                             | Υ                             |
| <b>NA</b>                     | O                             | Ν                             |
| <b>NA</b>                     | 0                             | Ν                             |
| <b>NA</b>                     |                               | Ν                             |

**Tractor Sample 4: Technology Improvements** 

 reductions that manufacturers will apply for the given technology fields. If the technology may be used for several technologies, including results from any off-cycle testing that manufacturers may perform. Reference 40 CFR 1037.520 for general information or regarding how to determine percent values. All values of "Y", "N", or "NA" must be in UPPERCASE LETTERS. The remaining technology improvements, shown in [Tractor Sample 5,](#page-21-0) have specific percent improvement(s) is not applicable to the vehicle being simulated, then input "0". The Other field Lowercase letters will produce an error.

<span id="page-21-0"></span>

| <b>Technology</b><br>Improvement | <b>Technology</b><br>Improvement | <b>Technology</b><br>Improvement  | <b>Technology</b><br>Improvement | <b>Technology</b><br>Improvement |
|----------------------------------|----------------------------------|-----------------------------------|----------------------------------|----------------------------------|
| Intelligent<br><b>Controls</b>   | <b>Accessory Load</b>            | <b>Extended Idle</b><br>Reduction | <b>Tire Pressure</b><br>System   | <b>Other</b>                     |
| $\frac{0}{0}$                    | $\%$                             | $\frac{0}{0}$                     | $\frac{0}{0}$                    | $\%$                             |
| 0                                | 0                                | 0                                 | 0                                |                                  |
| 0                                | 0                                | 0                                 | $\theta$                         |                                  |
| 0                                | 0                                |                                   | 0                                |                                  |
| 0                                | 0                                | 0                                 | 0                                |                                  |
| 0                                | 0                                |                                   | 0                                |                                  |
|                                  | 0                                |                                   | 0                                |                                  |
| 0                                | 0                                | 0                                 | 0                                |                                  |
| 0                                | 0                                | $\mathbf{\Omega}$                 | 0                                |                                  |
| 0                                | 0                                | 0                                 | 0                                |                                  |
|                                  |                                  |                                   |                                  |                                  |

 **Tractor Sample 5: Technology Improvements with Pre-Defined Percent Improvements** 

 **Table 19: Technology Improvement Options for Tractor Manufacturers** 

<span id="page-21-1"></span>

| <b>Technology Improvement</b>                  | <b>Regulation Reference</b> |
|------------------------------------------------|-----------------------------|
| Vehicle Speed Limiter (MPH or NA)              | 40 CFR 1037.520(d)          |
| Weight Reduction (lb)                          | 40 CFR 1037.520(e)          |
| Neutral Idle, $AT$ only $(Y/N)$                | 40 CFR 1037.660             |
| Intelligent Controls (%)                       | 40 CFR 1037.520(j)          |
| Accessory Load (%)                             | 40 CFR 1037.520(j)          |
| Extended Idle Reduction, Sleeper Cabs Only (%) | 40 CFR 1037.520(j)          |
| Tire Pressure System (%)                       | 40 CFR 1037.520(j)          |
| Other $(\%)$                                   | 40 CFR 1037.520(j)          |

[Table 19](#page-21-1) directs users to the corresponding regulation reference to determine appropriate values to apply for each technology. Similar to the user-defined parameters, these technology improvements also have limits. The format and limits for the technology improvements are shown in [Table 20.](#page-21-2) Input values with additional decimal places will be rounded to the appropriate precision. Input values outside the minimum and maximum range specified will produce an error.

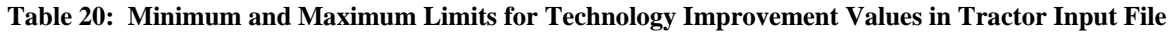

<span id="page-21-2"></span>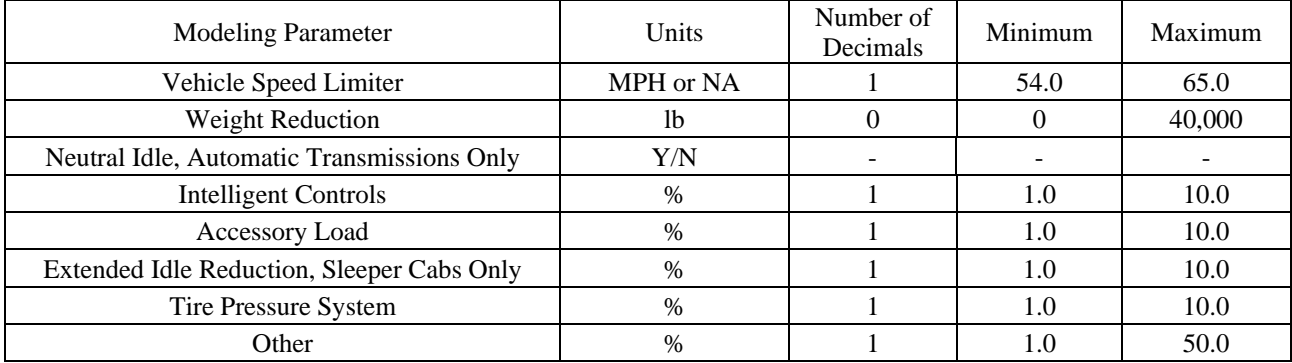

# <span id="page-22-0"></span>**IV.B. Vocational Input Files**

 of the preamble to this rulemaking for a discussion of these optional custom chassis subcategories. Consistent with the other regulatory categories, the first two columns, as shown in the sample in [Vocational Sample 1,](#page-22-1) contain a Run ID and the Regulatory Subcategory for each run. For vocational vehicles, there are nine standard and seven custom chassis regulatory subcategories in GEM and [Table 21](#page-23-0) shows codes to use in the Regulatory Subcategory column. See Section V.B.2.b For the standard regulatory subcategories, the R, M and U suffixes only alter the duty cycle weighting. GEM will calculate results for each of the possible weighting to report in the output.

| <b>Run ID</b>            | <b>Regulatory Subcategory</b> |
|--------------------------|-------------------------------|
| <b>Unique Identifier</b> | (e.g. HHD_R)                  |
| Sample 1                 | HHD R                         |
| Sample 2                 | HHD M                         |
| Sample_3                 | LHD U                         |
| Sample_4                 | LHD_M                         |
| Sample_5                 | LHD_U                         |
| Sample_6                 | LHD U                         |
| Sample_7                 | <b>MHD</b>                    |
| Sample_8                 | LHD                           |
| CC_Sample_1              | HHD_CC_RF                     |
| CC_Sample_2              | HHD_CC_EM                     |
| CC_Sample_3              | HHD_CC_CM                     |
| CC_Sample_4              | HHD_CC_OB                     |
| CC_Sample_5              | HHD_CC_CB                     |
| CC_Sample_6              | MHD CC MH                     |
| CC_Sample_7              | MHD_CC_SB                     |
| PT_Sample1               | HHD M                         |
| PT Sample1               | HHD                           |

<span id="page-22-1"></span> **Vocational Sample 1: Input File Run ID and Regulatory Subcategory Inputs** 

| <b>GEM</b> Input Name | <b>Regulatory Subcategory Description</b>      |
|-----------------------|------------------------------------------------|
| HHD_R                 | Heavy-Heavy Duty, Regional                     |
| HHD_M                 | Heavy-Heavy Duty, Multipurpose                 |
| HHD U                 | Heavy-Heavy Duty, Urban                        |
| MHD_R                 | Medium-Heavy Duty, Regional                    |
| MHD M                 | Medium-Heavy Duty, Multipurpose                |
| MHD_U                 | Medium-Heavy Duty, Urban                       |
| $LHD_R$               | Light-Heavy Duty, Regional                     |
| LHD_M                 | Light-Heavy Duty, Multipurpose                 |
| LHD_U                 | Light-Heavy Duty, Urban                        |
| HHD_CC_EM             | <b>Emergency Vehicles</b>                      |
| HHD_CC_CM             | Cement Mixers and Other Mixed Use Applications |
| HHD_CC_RF             | Refuse Vehicles                                |
| HHD_CC_CB             | <b>Coach Buses</b>                             |
| HHD_CC_OB             | Transit Bus, Other Bus and Drayage Tractors    |
| MHD_CC_MH             | <b>Motor Homes</b>                             |
| MHD_CC_SB             | <b>School Bus</b>                              |

<span id="page-23-0"></span> **Table 21: Vocational Input File Naming Convention for Vocational Regulatory Subcategories** 

 input files is located in section [IV.C.](#page-29-0) The text in the fields of the input file must exactly match the The next columns (3-5) in the input file are for the engine and transmission or the powertrain input filenames as shown in [Vocational Sample 2.](#page-23-1) A description of the content of these supplemental file name, including the .csv extension for the code to run properly.

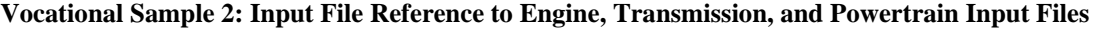

<span id="page-23-1"></span>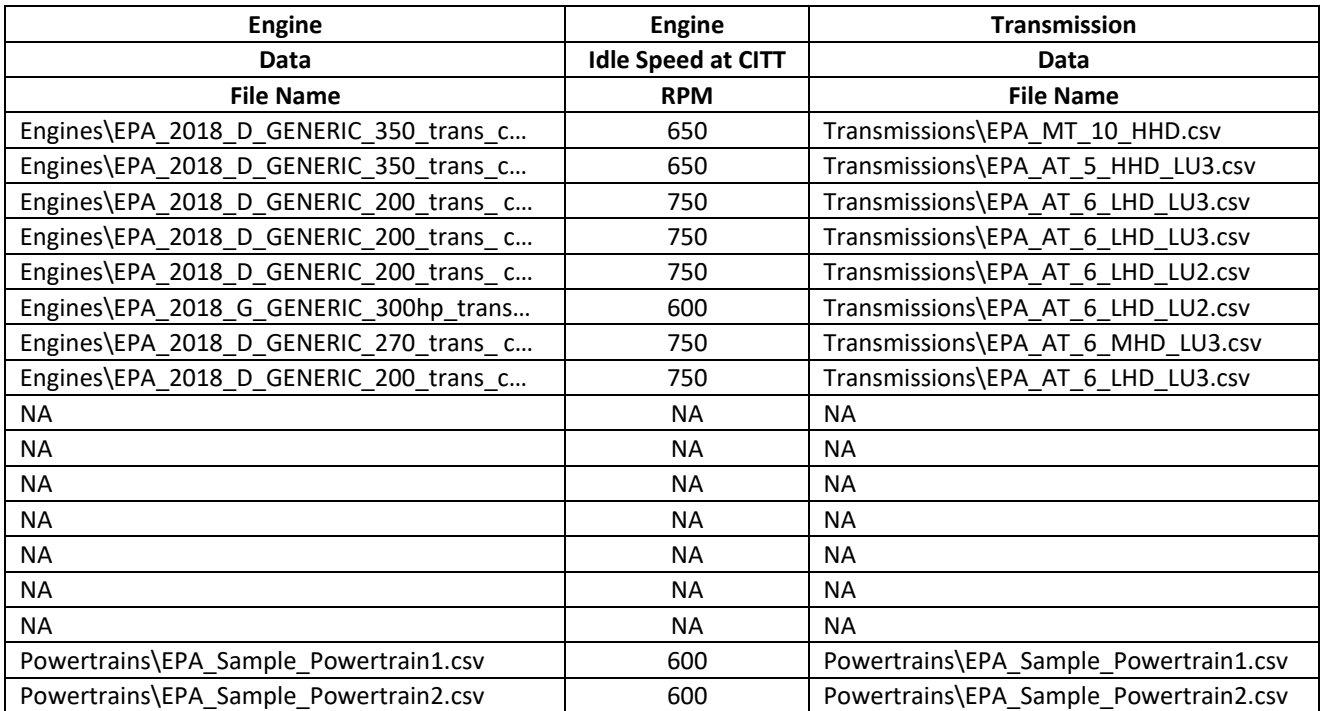

In the Sample Input Files folder provided with GEM, the supplemental files are stored in separate Axle, Engine, Powertrain and Transmission subfolders. GEM searches for the supplemental files

 from the same location as the vehicle input file. As a result, the subfolder name must be included in the File Name fields, as shown in [Vocational Sample 2,](#page-23-1) to direct the model to the files. If users have their engine, transmission, powertrain and axle files in the same folder as the vehicle input file, only powertrain data is provided, users would provide the same powertrain input file name in both the Engine and Transmission File Name fields of the tractor input file, as seen in the last row of [Vocational Sample 2.](#page-23-1) Note that the custom chassis subcategories (rows 9-15 of the sample input the filename is needed. Manufacturers may choose to perform powertrain testing to obtain the engine and transmission performance for their GEM simulations. In order to indicate to GEM that file) use default engines and transmissions within GEM and manufacturers input "NA" in those fields.

 The next columns of the sample input file are shown in [Vocational Sample 3](#page-24-0) and contain the description of these parameters is given in [Table 22](#page-25-0) and additional information is available in Section V.D of the preamble to the Phase 2 rulemaking. For vehicles that have a single rear axle vocational performance parameters and vehicle characteristics that are user-defined in GEM. A (i.e., 4x2 axle configuration), the users input an "NA" into the Drive Axle 2 Tire Rolling Resistance Level field. As shown in [Vocational Sample 3,](#page-24-0) custom chassis manufacturers only specify the drive axle configuration and tire rolling resistance values; all other user-defined fields are marked "NA".

<span id="page-24-0"></span>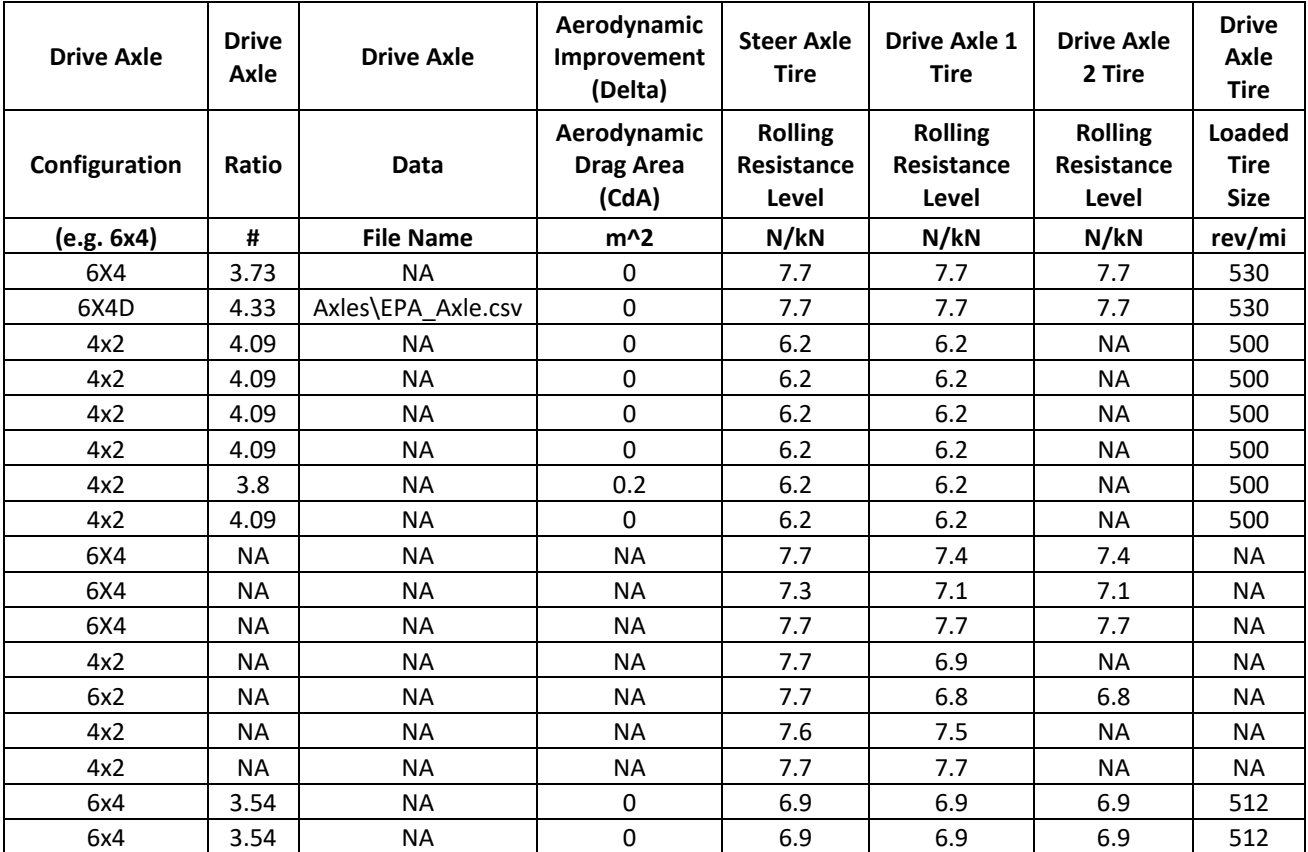

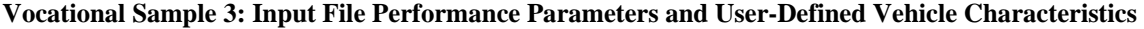

<span id="page-25-0"></span>

| <b>Modeling Parameter</b>                   | <b>Method of Determining Parameter</b>        |
|---------------------------------------------|-----------------------------------------------|
| Engine data file                            | 40 CFR 1036.535 and 1036.540                  |
| Engine Idle Speed                           | 40 CFR 1036.510                               |
| Transmission data file                      | 40 CFR 1037.520(g)(1) and optionally 1037.565 |
| Powertrain data file (Optional)             | 40 CFR 1037.550                               |
| Drive Axle Configuration                    | 40 CFR 1037.520(g)(2)                         |
| Drive Axle Ratio                            | 40 CFR 1037.520(g)(3)                         |
| Drive Axle data file (Optional)             | 40 CFR 1037.560                               |
| Aerodynamic Drag Area, Delta CdA (m2)       | 40 CFR 1037.520(m) and 40 CFR 1037.527        |
| Steer Axle Tire Rolling Resistance (N/kN)   |                                               |
| Drive Axle 1 Tire Rolling Resistance (N/kN) | 40 CFR 1037.520(c)                            |
| Drive Axle 2 Tire Rolling Resistance (N/kN) |                                               |
| Drive Axle Loaded Tire Size (rev/mi)        | See 40 CFR 1037.520(c)                        |

 **Table 22: User-Defined Modeling Parameters for Vocational Vehicles (All Weight Classes)** 

 input and the allowable text is "6x4", "4x2", "6x4D", or "6x2". Vehicles with more than two drive axles are instructed to use the "6x4" configuration in the model. All vehicles with "6x2" axle configurations are modeled with five axles with two steer tires, 4 non-drive tires and 4 drive tires. All vehicles with "6x4" axle configurations are modeled with five axles with two steer tires and eight drive tires. The only difference in GEM between "6x2" and "6x4" axles is the additional 1 percent loss for "6x4" axles to account for the inter-axle losses. All vehicles with "6x4D" axle configurations are modeled as "6x2" axles on the cruise cycles and "6x4" axles on the transient There are limits associated with each user-defined input value. Drive Axle Configuration is a text cycle. All vehicles with a "4x2" axle are represented by four axles with two steer tires and four drive tires.

 The Drive Axle Data File Name field points to the location and name of the optional axle file. The format of this field is similar to the engine and transmission file fields shown in [Vocational Sample](#page-23-1)  [2.](#page-23-1) [Table 23](#page-25-1) shows the limits for the next six vocational inputs in the model. GEM will produce an error if any of these values are out of the acceptable range and will round any values beyond their *delta* CdA and not the absolute CdA value used in the tractor program. specified decimal limits. The aerodynamic improvement for vocational vehicles is measured as a

| <b>User-Defined Parameter</b>               |        | Number of<br><b>Decimals</b> | <b>Minimum</b><br>Value | <b>Maximum</b><br><b>Value</b> |
|---------------------------------------------|--------|------------------------------|-------------------------|--------------------------------|
| Drive Axle Ratio                            | #      |                              | 1.00                    | 20.00                          |
| Aerodynamic Drag Area (Delta CdA)           | $m^2$  |                              | 0.00                    | 4.00                           |
| Steer Axle Tire, Rolling Resistance Level   | N/kN   |                              | 3.0                     | 20.0                           |
| Drive Axle 1 Tire, Rolling Resistance Level | N/kN   |                              | 3.0                     | 20.0                           |
| Drive Axle 2 Tire, Rolling Resistance Level | N/kN   |                              | 3.0                     | $20.0$ or NA                   |
| Drive Axle Loaded Tire Size                 | rev/mi |                              | 100                     | 1000                           |

<span id="page-25-1"></span> **Table 23: Minimum and Maximum Limits for User-Defined Values in Vocational Input File** 

 The next columns in the vocational input file are for the optional technology improvements. These simulation to the user-specified value. Weight reduction reduces the overall vehicle weight (and technology improvement fields cannot be blank in the input file. Five of the next six vocational technology improvements, shown in [Vocational Sample 4,](#page-26-0) will directly impact the vehicle simulation. Vehicle speed limiters reduce the maximum allowable speed of the vehicle during the increases payload) as noted previously in [Table 10.](#page-12-2) Neutral-idle reduces fueling when a simulated

 automatic transmission vehicle is idling, Start-Stop reduces fueling when the simulation comes to a fueling during the parked idle cycle. stop in the transient drive cycle and drive idle cycle, and Automatic Engine Shutdown reduces

 conducted according to 40 CFR 1037.540, the Delta PTO value obtained from that test procedure Reference the preamble Section [V.C.1.a.iv](https://V.C.1.a.iv) for a description of the three workday idle reduction options. If the vocational vehicle will be built with a hybrid power take-off (PTO) and testing was may be entered. Please note these inputs are case-sensitive. All values of "Y", "N", or "NA" must be in UPPERCASE LETTERS. Lowercase letters will produce an error.

<span id="page-26-0"></span>

| <b>Technology</b><br>Improvement          | <b>Technology</b><br>Improvement | <b>Technology</b><br>Improvement | <b>Technology</b><br>Improvement | <b>Technology</b><br>Improvement | <b>Technology</b><br>Improvement              |
|-------------------------------------------|----------------------------------|----------------------------------|----------------------------------|----------------------------------|-----------------------------------------------|
| <b>Vehicle</b><br><b>Speed</b><br>Limiter | Delta PTO<br>Fuel                | Weight<br><b>Reduction</b>       | Neutral-Idle                     | <b>Start-Stop</b>                | <b>Automatic</b><br><b>Engine</b><br>Shutdown |
| <b>MPH or NA</b>                          | g/ton-mile                       | Ibs                              | Y/N                              | Y/N                              | Y/N                                           |
| <b>NA</b>                                 | 0                                | 0                                | N                                | N                                | Υ                                             |
| <b>NA</b>                                 | $\mathbf 0$                      | 0                                | N                                | N                                | Υ                                             |
| <b>NA</b>                                 | 0                                | 0                                | N                                | N                                | N                                             |
| <b>NA</b>                                 | $\mathbf 0$                      | 0                                | Υ                                | N                                | N                                             |
| <b>NA</b>                                 | $\mathbf 0$                      | 0                                | N                                | Y                                | Υ                                             |
| <b>NA</b>                                 | $\Omega$                         | $\Omega$                         | Υ                                | N                                | Υ                                             |
| <b>NA</b>                                 | $\mathbf 0$                      | 0                                | Υ                                | N                                | N                                             |
| <b>NA</b>                                 | $\mathbf 0$                      | 0                                | Υ                                | N                                | N                                             |
| <b>NA</b>                                 | $\mathbf 0$                      | $\Omega$                         | N                                | N                                | N                                             |
| <b>NA</b>                                 | $\pmb{0}$                        | 0                                | N                                | N                                | N                                             |
| <b>NA</b>                                 | 0                                | 0                                | N                                | N                                | N                                             |
| <b>NA</b>                                 | $\mathbf 0$                      | $\Omega$                         | N                                | N                                | N                                             |
| <b>NA</b>                                 | $\pmb{0}$                        | 0                                | N                                | N                                | N                                             |
| <b>NA</b>                                 | 0                                | 0                                | N                                | N                                | N                                             |
| <b>NA</b>                                 | $\mathbf 0$                      | 0                                | N                                | N                                | N                                             |
| <b>NA</b>                                 | $\mathbf 0$                      | 0                                | N                                | N                                | Υ                                             |
| <b>NA</b>                                 | 0                                | 0                                | N                                | N                                | Υ                                             |

 **Vocational Sample 4: Technology Improvements** 

 may be used for several technologies, including results from any off-cycle testing that The remaining three technology improvements, shown in [Vocational Sample 5,](#page-27-1) have specific percent reductions that manufacturers will apply for the given technology fields. The "Other" field manufacturers perform. See [Table 12](#page-14-1) and, generally, 40 CFR 1037.520 for the appropriate percent values.

<span id="page-27-1"></span>

| <b>Technology</b><br>Improvement | <b>Technology</b><br>Improvement | <b>Technology</b><br>Improvement | <b>Technology</b><br>Improvement |
|----------------------------------|----------------------------------|----------------------------------|----------------------------------|
| <b>Intelligent Controls</b>      | <b>Accessory Load</b>            | <b>Tire Pressure System</b>      | Other                            |
| %                                | $\%$                             | %                                | $\%$                             |
| 0                                | $\mathbf 0$                      | 0                                | 0                                |
| 0                                | $\mathbf 0$                      | 0                                | 0                                |
| 0                                | $\mathbf 0$                      | 0                                | 0                                |
| 0                                | $\mathbf 0$                      | $\pmb{0}$                        | $\Omega$                         |
| 0                                | $\mathbf 0$                      | $\pmb{0}$                        | 0                                |
| $\Omega$                         | $\Omega$                         | 0                                | 0                                |
| $\Omega$                         | $\Omega$                         | 0                                | 0                                |
| $\Omega$                         | $\Omega$                         | 0                                | 0                                |
| 0                                | 0                                | $\pmb{0}$                        | 0                                |
| 0                                | 0                                | 0                                | 0                                |
| $\Omega$                         | $\Omega$                         | 0                                | 0                                |
| $\Omega$                         | $\Omega$                         | 0                                | 0                                |
| $\Omega$                         | $\Omega$                         | 0                                | 0                                |
| $\Omega$                         | $\Omega$                         | 0                                | 0                                |
| $\pmb{0}$                        | 0                                | $\pmb{0}$                        | 0                                |
| $\Omega$                         | $\Omega$                         | 0                                | 0                                |
| $\Omega$                         | 0                                | 0                                | 0                                |

 **Vocational Sample 5: Technology Improvements with Pre-Defined Percent Improvements** 

Similar to the user-defined parameters, these technology improvements also have limits. The format and limits for the technology improvements are shown in [Table 24.](#page-27-2) Input values with additional decimal places will be rounded to the appropriate precision. Input values outside the minimum and maximum range specified will produce an error.

<span id="page-27-0"></span>

| <b>Modeling Parameter</b>                  | <b>Units</b> | # of Decimals | <b>Minimum</b> | <b>Maximum</b> |
|--------------------------------------------|--------------|---------------|----------------|----------------|
| Vehicle Speed Limiter                      | MPH or NA    |               | 54.0           | 65.0           |
| <b>Weight Reduction</b>                    | 1b           | 0             | 0              | 10,000         |
| Delta PTO                                  | $g/t$ on-mi  | 3             | 0.000          | 3.000          |
| Neutral Idle, Automatic Transmissions Only | Y/N          |               |                |                |
| Start-Stop                                 | Y/N          |               |                |                |
| Automatic Engine Shutdown                  | Y/N          |               |                |                |
| Accessory Load                             | $\%$         |               | 1.0            | 10.0           |
| Tire Pressure System                       | $\%$         |               | 1.0            | 10.0           |
| Other                                      | %            |               | 1.0            | 50.0           |

<span id="page-27-2"></span> **Table 24: Minimum and Maximum Limits for Technology Improvement Values in Vocational Input File** 

# **IV.C. Trailer Input Files**

 The next lines of the trailer input file contain the model inputs. In the first two columns, shown in convention. While the trailer program does include reduced standards for some trailer types, trailer manufacturers do not use GEM for compliance, and we did not configure GEM with additional [Trailer Sample 1,](#page-28-0) the user provides a Run ID and the Regulatory Subcategory for each run. For trailers, there are four regulatory subcategories modeled in GEM and [Table 25](#page-28-1) shows the naming subcategories for those trailers. These four vehicles are sufficient to create the GEM-based equation used in trailer compliance.

| <b>Run ID</b>     | <b>Regulatory Subcategory</b> |
|-------------------|-------------------------------|
| Unique Identifier | (e.g. LDV)                    |
| LDV 1             | LDV                           |
| LRV 1             | LRV                           |
| SDV 1             | <b>SDV</b>                    |
| SRV 1             | <b>SRV</b>                    |
|                   |                               |

<span id="page-28-0"></span> **Trailer Sample 1: Input File Run ID and Regulatory Subcategory Inputs** 

<span id="page-28-1"></span>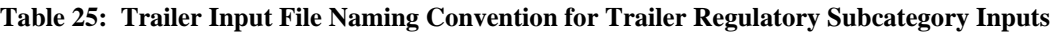

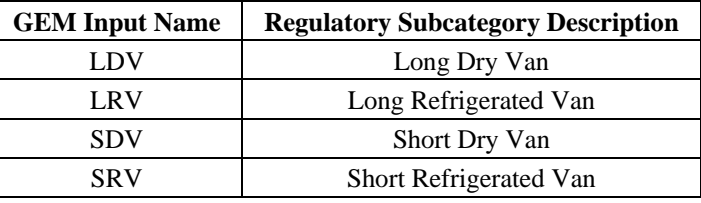

 has been provided in prior sections and additional information is available in the preamble to the The next few columns contain the trailer performance parameters and technology improvement options that are user-defined in GEM shown in [Trailer Sample 2.](#page-28-2) A description of these parameters Phase 2 rulemaking. Note the aerodynamic improvement for trailers is measured as a *delta* CdA and not the absolute CdA value used in the tractor program.

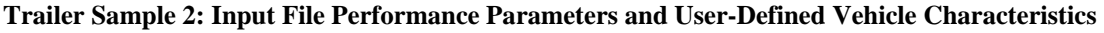

<span id="page-28-2"></span>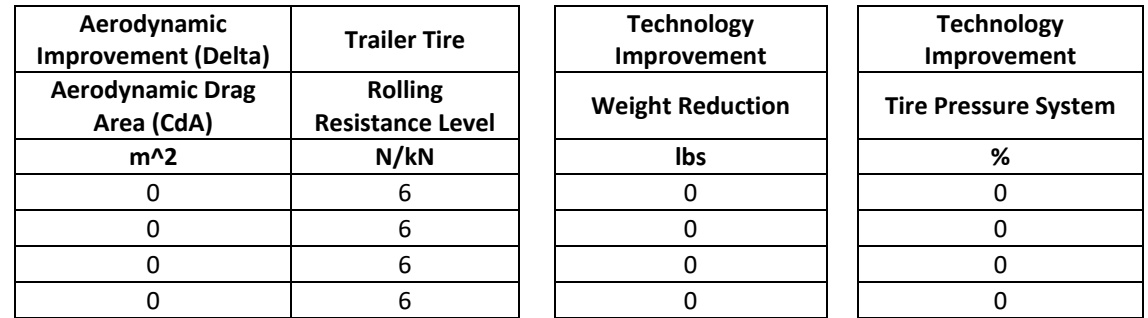

 There are limits associated with the user-defined and technology improvement input values as the cumulative weight reduction value (0 to 5,000 lbs or "NA"). The tire pressure system is a set shown in [Table 26.](#page-29-2) GEM will produce an error if the fields are blank or if any of these values are out of the acceptable range. Users that wish to model their vehicle with weight reduction can enter percent value for use of an automatic tire inflation system or a tire pressure monitoring system. See <span id="page-29-2"></span>40 CFR 1037.515, noting the ATIS and TPMS values listed in the regulation are in decimal format because trailers will use a GEM-based equation for compliance.

| <b>User-Defined Parameter</b>        | Units          | <b>Minimum Value</b> | <b>Maximum Value</b> |
|--------------------------------------|----------------|----------------------|----------------------|
| Aerodynamic Drag Area (CdA)          | m <sup>2</sup> |                      |                      |
| Tire Rolling Resistance Level (TRRL) | N/kN           |                      | 20                   |
| <b>Weight Reduction</b>              | lbs            |                      | 5000                 |
| Tire Pressure System                 | $\%$           |                      |                      |

 **Table 26: Minimum and Maximum Limits of Technology Improvements in Trailer Input File** 

# <span id="page-29-0"></span> **IV.D. Supplemental Input Files**

 follows: Supplemental input files are required to provide the necessary component data to GEM. The GEM installation package contains sample input files including four folders of supplemental input files as

- Axles: 1 example axle definition file
- Engines: 30 example steady-state and cycle average engine definition files
- Powertrains: 2 example powertrain definition files
- Transmissions: 11 example transmission definition files

 input file is optional for manufacturers that would like to include more axle loss information. As format to be properly read by GEM. Each of the supplemental files consist of tables which must be Tractor and vocational vehicle manufacturers are required to generate separate engine and transmission input files or a single powertrain input file for GEM. A vehicle manufacturer would generate a separate engine and transmission file for each engine and transmission used in its vehicles, or separate powertrain files for each engine and transmission combination tested. The axle discussed in the following section, each of the different types of supplemental input files consist of various sections (tables) within each file. Examples from the sample input files are included as well. Some of these tables and columns are required while others are optional. These files must be in .csv separated by an empty row to be processed correctly. Manufacturers are recommended to choose a consistent naming convention that provides unique file names for each of these supplemental input files. The GEM trailer model does not use these supplemental input files and instead relies on default values built into the trailer model.

# <span id="page-29-1"></span> IV.D.1. **Engine Input File for Tractor and Vocational Vehicles**

 three different cycle average fuel maps, one for each test cycle. The main fuel map is reduced to only include the low speed points which allows adjustments to be made for differences in the idle There are two basic formats for the Engine component input file for GEM. The standard format uses a complete fuel map of the engine which is interpolated during simulation. Due to the potential inaccuracy of interpolating a steady state fuel map to simulate more transient operation, as occurs during the ARB transient cycle, an additional cycle average map is required which contains results from a set of transient tests. More details on the formatting of these tables and on the cycle average method are presented below and described generally in section [VI.B.](#page-37-2) The second file format uses speed of the engine tested and the vehicle being simulated.

The first line of the GEM engine input file reports the GEM version for which the input is intended. The first section consists of various engine parameters such as Manufacturer Name, Combustion Type, Fuel Type, Family Name, Calibration ID, and Displacement, as shown in [Engine Sample 1.](#page-30-0)

 regulatory documents from the manufacturer. Combustion Type and Fuel Type have specific options for a manufacturer to choose. The user can choose any name for the other header fields, but the names should be consistent with other

<span id="page-30-0"></span>

| <b>GEM P2v4.0 Engine Definition</b>                                                                                                    |                                            |                                  |                 |               |        |
|----------------------------------------------------------------------------------------------------|--------------------------------------------|----------------------------------|-----------------|---------------|--------|
| <b>Manufacturer</b><br><b>Calibration</b><br><b>Combustion Type</b><br><b>Family Name</b><br><b>Fuel Type</b><br><b>Displacement</b><br><b>Name</b><br>ID |                                            |                                  |                 |               |        |
| (e.g. Cummins)                                                                                                    | (Compression Ignition /<br>Spark Ignition) | (Diesel / Gasoline<br>LNG / CNG) | (e.g. abc12345) | (e.g. 123abc) | liters |
| <b>EPA</b>                                                                                                    | Compression Ignition                       | Diesel                           | <b>GENERIC</b>  |               |        |

 **Engine Sample 1: Input File Header Information** 

<span id="page-30-1"></span> The next three sections in the engine input file specify the operating range of the engine. An example with specific numbers removed, is provided in [Engine Sample 2.](#page-30-1) The first section, titled to define the upper bound on engine torque in the simulation. Similarly, the third section, titles "Engine Full Load Torque Curve", specifies the maximum torque curve for the engine, and is used "Engine Motoring Torque Curve" defines the lower bound from the motoring torque curve. The second section provides the maximum torque curve of a parent engine, which is used to estimate the transient torque response of the engine during simulation. The test procedures for each of these inputs including the number of speed and torque points to measure can be found in 40 CFR 1065.510.

 **Engine Sample 2: Operating Range of the Engine** 

| <b>Engine Full Load Torque Curve</b> |               |  |  |
|--------------------------------------|---------------|--|--|
| <b>Speed</b>                         | <b>Torque</b> |  |  |
| <b>RPM</b>                           | Nm            |  |  |
| ###                                  | ###           |  |  |
| ###                                  | ###           |  |  |
|                                      |               |  |  |

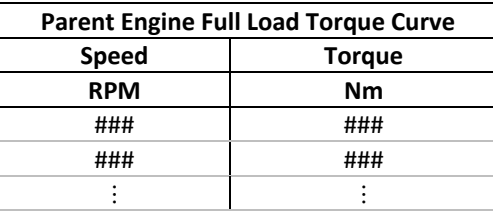

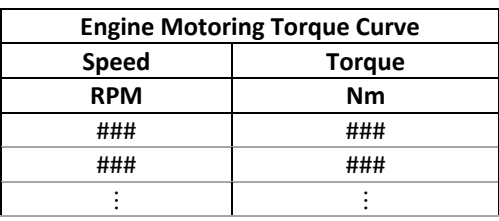

 speed in RPM, torque in Nm and fuel consumption in grams per second. The next two sections in the engine input file contain information on the fuel consumption as shown in [Engine Sample 3](#page-31-0) and [Engine Sample 4.](#page-31-1) The data is detailed in three columns including engine

The "Engine Idle Fuel Map" is only required for vocational vehicles and provides data on fuel consumption during extended idling, corresponding with the parked idle cycle weighting for

<span id="page-31-0"></span> vocational vehicles in [Table 6,](#page-11-1) [Table 7](#page-11-2) and [Table 8.](#page-12-0) The fuel map data should consist of the four entered for the tractor or vocational vehicle and torque estimated from the simulation. test points specified in 40 CFR 1036.535. The table will be interpolated based on the idle speed

| <b>Engine Idle Fuel Map</b> |                                   |             |  |  |  |
|-----------------------------|-----------------------------------|-------------|--|--|--|
| <b>Speed</b>                | <b>Fuel Rate</b><br><b>Torque</b> |             |  |  |  |
| <b>RPM</b>                  | Nm                                | grams / sec |  |  |  |
| ###                         | ###                               | ###         |  |  |  |
| ###                         | ###                               | ###         |  |  |  |
|                             |                                   |             |  |  |  |

 **Engine Sample 3: Engine Idle Fuel Map** 

<span id="page-31-1"></span> map if cycle average data is provided for each test cycle. The procedures to select the test points and run the test can be found in 40 CFR 1036.535. The "Engine Fuel Map" can exist in two forms, either as a full engine map or a limited low speed

| <b>Engine Fuel Map</b>                            |     |             |  |  |  |
|---------------------------------------------------|-----|-------------|--|--|--|
| <b>Fuel Rate</b><br><b>Speed</b><br><b>Torque</b> |     |             |  |  |  |
| <b>RPM</b>                                        | Nm  | grams / sec |  |  |  |
| ###                                               | ### | ###         |  |  |  |
| ###                                               | ### | ###         |  |  |  |
|                                                   |     |             |  |  |  |

 **Engine Sample 4: Engine Fuel Map** 

 The remaining sections in the engine input file include the cycle average fuel maps titled "Transient Cycle Average Fuel Map" and "Cruise Cycle Average Fuel Map" shown in [Engine Sample 5.](#page-32-1) The section for the ARB Transient cycle is required while the others are optional if a complete engine fuel map is provided. Each section consists of columns for engine cycle work in kWh, the ratio of engine speed to vehicle speed (more detail on this in Section [VI.B\)](#page-37-2), and fuel consumed over the cycle in grams. The section for the ARB Transient cycle contains additional columns for engine speed and load at idle. This information, along with the idle speed from the tractor of vocational input file is used to adjust the fuel consumption calculation for differing idle conditions.

 maps formatted for GEM P2v3.5 which feature separate 55 mph and 65 mph cruise maps can be GEM features limited backward compatibility for older engine input files. Cruise cycle average fuel used instead of the combined map. While GEM may be able to load these older maps be sure to verify their usage for certification is allowable under the current applicable regulations.

<span id="page-32-1"></span>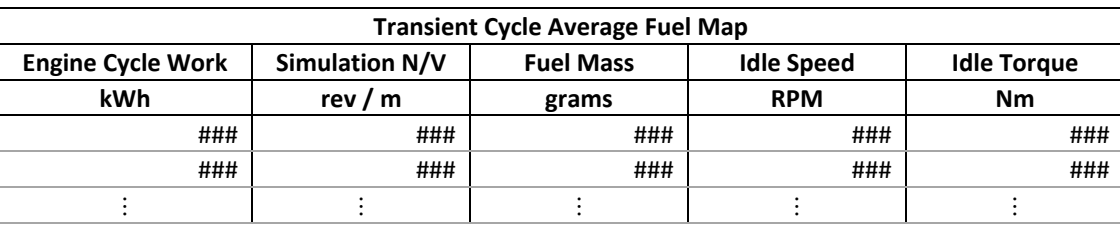

#### **Engine Sample 5: Cycle Average Fuel Maps**

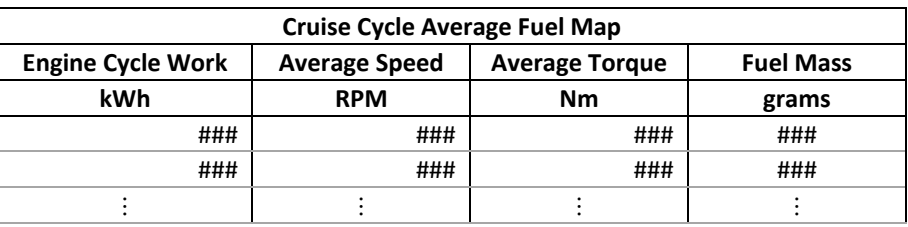

#### <span id="page-32-0"></span>IV.D.2. **Transmission Input File for Tractor and Vocational Vehicles**

<span id="page-32-2"></span> transmission such as Manufacturer Name, Type, and Model Name. The vehicle manufacturer can The first line of the GEM transmission input file reports the GEM version number for which the file is intended. The first section, as shown in [Transmission Sample 1](#page-32-2) contains basic information on the choose any Manufacturer Name and Model Name for the transmission, but it should remain consistent with other regulatory documents. The transmission field Type has specific options for the manufacturer to choose.

#### **Transmission Sample 1: Input File Header Information**

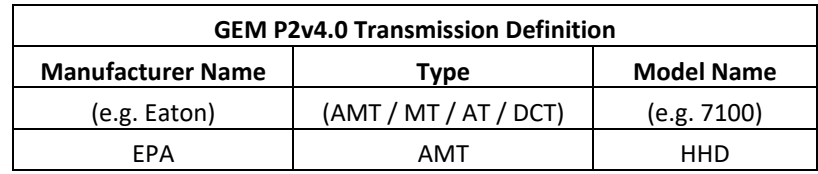

If the transmission is an automatic transmission where the torque converter clutch lockup can occur in a gear lower than the GEM default of  $3<sup>rd</sup>$  gear, an additional column may be added to specify the minimum lockup gear. The Minimum Lockup Gear input does not apply for AMT and manual transmissions. The optional additional transmission header information for automatic transmissions is shown in [Transmission Sample 2.](#page-32-3)

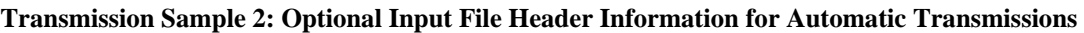

<span id="page-32-3"></span>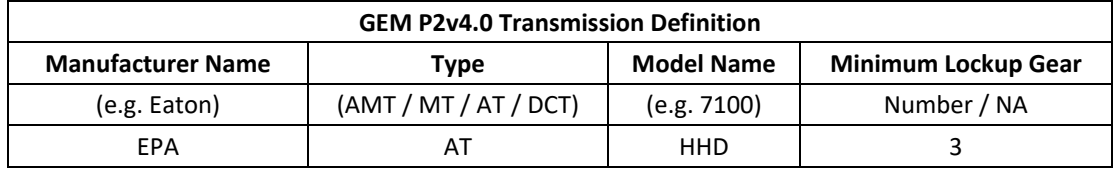

<span id="page-33-0"></span> The next section in the GEM transmission input file contains information on the transmission gear ratios as shown in the sample shown in [Transmission Sample 3.](#page-33-0) If engine torque is limited when operating in a specific gear, the limit amount should be entered in the appropriate column. This will constrain simulated engine torque when operating in the specified gear and alter the shift strategy accordingly.

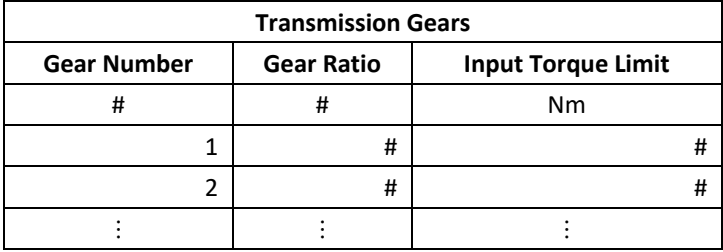

 **Transmission Sample 3: Transmission Gear Ratio Information** 

be provided for 8<sup>th</sup>, 9<sup>th</sup> and 10<sup>th</sup> gears. The data points for this section are transmission input speed and torque as well as total power loss across the transmission, in kW, at each point. If power loss The next section, titled "Transmission Power Loss" is optional and can be used to include data on transmission losses. Instructions for obtaining this information are found in 40 CFR 1037.565. The format of the power loss table is shown in [Transmission Sample 4.](#page-33-1) When providing power loss information not all gears need to be included. Neutral, signified by gear number zero, is optional. If loss information is provided for a given gear, all higher gears must also be included. For example, supplying data for only  $8<sup>th</sup>$  gear on a 10-speed transmission would not be valid, data would need to data is not provided, GEM uses default loss maps which are scaled based on the regulatory subcategory of the vehicle and type of transmission.

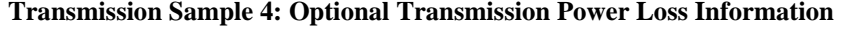

<span id="page-33-1"></span>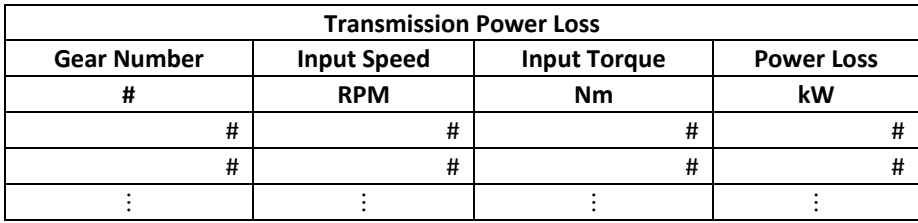

<span id="page-33-2"></span> The final section in the transmission input file, which is also optional and only available for 1037.570. This section contains columns for speed ratio, torque ratio and the calculated k-factor in automatic transmissions contains data on the torque converter characteristics as shown in [Transmission Sample 5.](#page-33-2) The test procedure to generate the information can be found in 40 CFR RPM per square root Nm. If this data is not provided, GEM generates torque converter properties based on the engine torque curve.

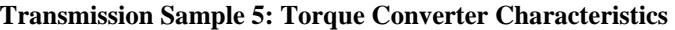

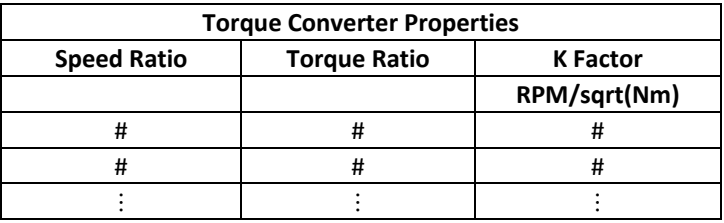

### <span id="page-34-0"></span>IV.D.3. **Optional Powertrain Input File for Tractor and Vocational Vehicles**

 input can be used for GEM simulation. Procedures for generating the data to populate a powertrain In lieu of providing separate engine and transmission performance data, a single powertrain test input file can be found in 40 CFR 1037.550. This section summarizes the input file format.

 simulation to match the engine. The powertrain test configuration contains information on whether The first line of the GEM input file for powertrain contains the GEM version for which it is intended. Next are three header sections, shown in [Powertrain Sample 1,](#page-34-1) each contain a single row of data summarizing the engine, transmission and combined powertrain tested. The engine parameters include engine rated power which is used to scale the default powertrain during the measurements provided in the following sections were conducted at the transmission output or at the wheel hubs.

<span id="page-34-1"></span>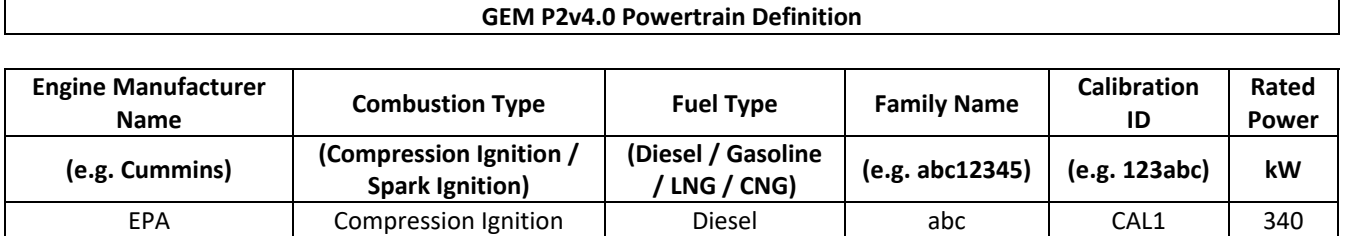

#### **Powertrain Sample 1: Input File Header Information**

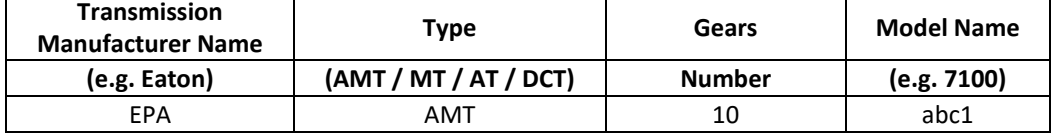

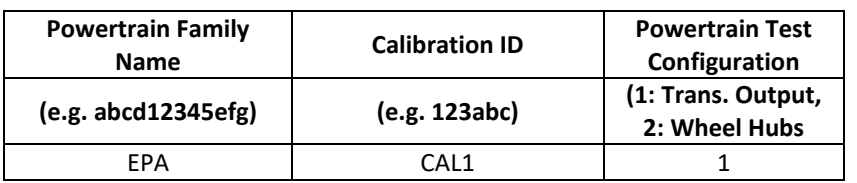

<span id="page-34-2"></span> This data is used by GEM for vocational idle fuel consumption and to adjust for differences between tested and simulated idle speeds. The procedures for collecting the necessary data can be The next section in the powertrain input file contains data on engine fuel consumption at idle as shown in [Powertrain Sample 2.](#page-34-2) For powertrains with a singular fixed idle speed this section would contain a single row while those with a calibratable idle speed must feature multiple entries spanning the range of options. Each entry must contain the idle speed setpoint and fuel consumption rates for idling in gear and when parked, the latter of which is only required for vocational vehicles. found in 40 CFR 1037.550(o).

#### **Powertrain Sample 2: Engine Idle Fuel Consumption**

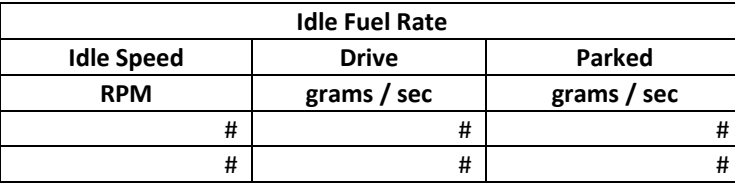

 cycle average fuel maps of the engine input file. Each contain columns for work, N/V and the The final three sections contain the powertrain cycle fuel maps and are somewhat analogous to the measurement of fuel consumed. The data for work and N/V are relative to the point of measurement, which was noted as Powertrain Test Configuration in the file header. The map for the ARB transient features an additional column to report the calibrated engine idle speed used in the test. This data is used to adjust for differences in idle speed between the tested powertrain and the vehicle simulation.

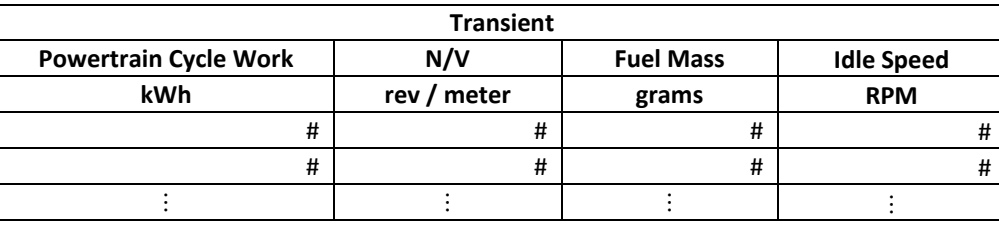

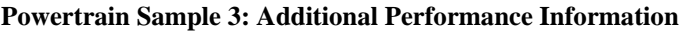

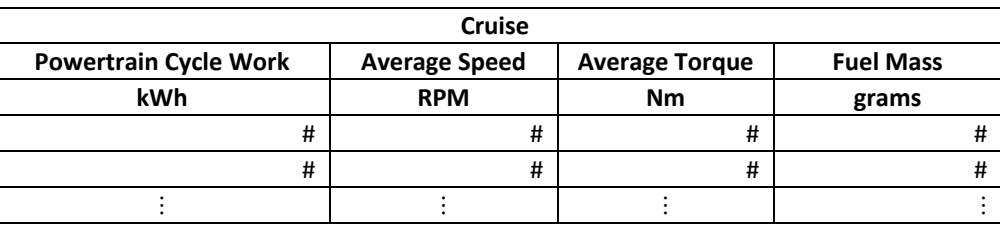

<span id="page-35-0"></span> configuration to the transient map above can be used instead of the combined map. While GEM may be able to load these older maps be sure to verify their usage for certification is allowable GEM features limited backward compatibility for powertrain input files. Powertrain fuel maps formatted for GEM P2v3.5 which feature separate 55 mph and 65 mph cruise fuel maps similar in under the current applicable regulations.

## IV.D.4. **Optional Axle Input File for Tractor and Vocational Vehicles**

 [Axle Sample 1.](#page-35-1) The user can type any text in the first two fields, but the names should be consistent The first row of the GEM input file for axles provides the GEM version and the subsequent rows contain user-specified details including Manufacturer Name, Family Name, and Type, as shown in with other regulatory documents from the manufacturer. The valid options for axle type are "SINGLE", "TANDEM" and "TANDEM WITH DISCONNECT".

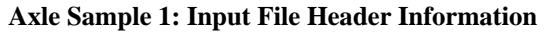

<span id="page-35-1"></span>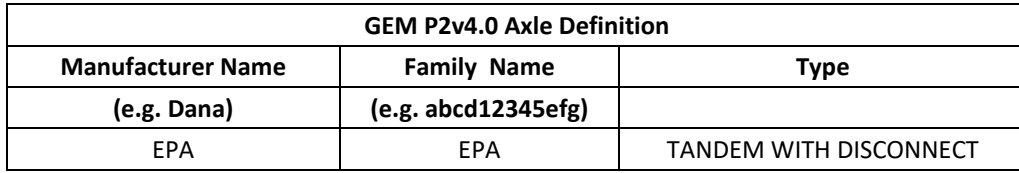

The next rows contain two comma separated tables for Axle Loss and Disconnect Axle Loss, as shown in [Axle Sample 2.](#page-36-2) Each section includes output speed in RPM, output torque in Nm, and power loss in kW. See 40 CFR 1037.560 for the test procedure to map axle efficiency and determine appropriate values for this input file's tables. The disconnect axle losses are only included by axles of type "TANDEM WITH DISCONNECT".

<span id="page-36-2"></span>

| <b>Axle Loss</b>    |                      |                   |  |  |  |
|---------------------|----------------------|-------------------|--|--|--|
| <b>Output Speed</b> | <b>Output Torque</b> | <b>Power Loss</b> |  |  |  |
| <b>RPM</b>          | <b>Nm</b>            | kW                |  |  |  |
| #                   | #                    |                   |  |  |  |
| #                   | #                    |                   |  |  |  |
|                     |                      |                   |  |  |  |

 **Axle Sample 2: Axle Loss Table in Axle Input File** 

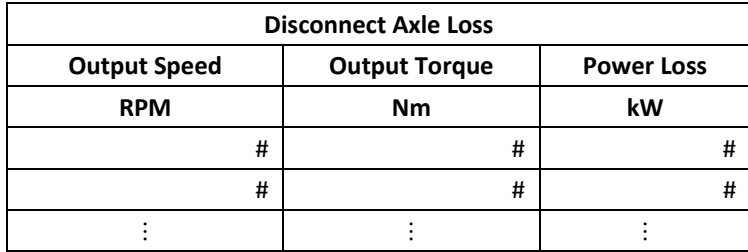

# <span id="page-36-0"></span>**V. GEM Output File Structure**

 prompt, the output file name will be given the same name as the input file with a "\_result.csv" the same base name as the input file with an "\_errors.txt" extension. Identical output files are An output file will be generated when the vehicle simulation is complete and will automatically save to the same location as the input file. When users run GEM from the Start Menu or command appended. During the simulation an error log file will be generated, even if there are no errors, with generated for each of the methods.

# <span id="page-36-1"></span>**V.A. Standard GEM Outputs for Compliance**

 Each output file is aligned to the input file for the simulated vehicle, with additional columns if the .csv file populated with the model's results. [Sample 2](#page-37-3) shows the standard results of an example simulation. These results fields are the same for each vehicle type, but their exact column location in the file varies. The first result column indicates the date and time when the simulation was performed. The next two columns are the raw GEM CO<sub>2</sub> emissions and fuel consumption values. for compliance. For trailers and vocational vehicles, EPA's FEL CO<sub>2</sub> results are reported as integer fuel consumption results are calculated using the EPA's FEL CO<sub>2</sub> values and are reported with four tractors to ensure consistency between the agencies' results. The vocational vehicles have The two columns after that contain the Family Emissions Limit (FEL) values EPA and NHTSA use values and for tractors, the results are reported with a single decimal place precision. NHTSA's FEL decimal place precision for vocational vehicles and trailers, and five decimal place precision for additional GEM and FEL CO2 Emissions and Consumption result columns, highlighted below in yellow, for each of the duty cycles, Regional, Multipurpose and Urban.

<span id="page-37-3"></span>

| Date/Time of<br><b>Run</b> | <b>GEM CO2</b><br><b>Emissions</b> | <b>GEM</b><br><b>Consumption</b> | <b>Default FEL</b><br>CO <sub>2</sub><br><b>Emissions</b> | <b>Default FEL</b><br><b>Consumption</b> | Subfamily   | Subfamily<br><b>FEL</b> | <b>Subfamily</b><br>Volume |
|----------------------------|------------------------------------|----------------------------------|-----------------------------------------------------------|------------------------------------------|-------------|-------------------------|----------------------------|
| YYYY-MM-DD                 | g CO <sub>2</sub> /                | gal / 1000                       | gCO <sub>2</sub> /                                        | gal / 1000                               | <b>Name</b> | gCO <sub>2</sub> /      | #                          |
| HH:MM:SS                   | ton-mile                           | ton-mile                         | ton-mile                                                  | ton-mile                                 |             | ton-mile                |                            |
| YYYY-MM-DD                 | ###                                | ###                              |                                                           |                                          |             |                         |                            |
| HH:MM:SS                   |                                    |                                  | ##(.#)                                                    | ##(.####)                                |             |                         |                            |
| YYYY-MM-DD                 | ###                                | ###                              | ##(.#)                                                    | ##(.####)                                |             |                         |                            |
| HH:MM:SS                   |                                    |                                  |                                                           |                                          |             |                         |                            |
|                            |                                    |                                  |                                                           |                                          |             |                         |                            |

 **Sample 2: Example Results Columns in GEM Output File** 

 The final three columns of the output file are left blank by the model. Manufacturers would of vehicles that will use the resulting FEL value prior to submitting their output file for compliance. manually add the appropriate subfamily name, target FEL for the given subfamily, and the volume

# <span id="page-37-0"></span>**VI. Running GEM**

 which will similarly initiate GEM, but also has several options to generate additional output There are two options for running GEM. The first option directly accesses the program's executable file via one of the Start Menu entries or a GEM icon on the desktop. This initiates a GEM pop-up window to select an input file and run the model. The second option uses the command prompt, information. Each of these options is described in the following sections.

# <span id="page-37-1"></span> **VI.A. Preparing for GEM Simulation**

 computers will produce errors if users try to alter files in a folder where they do not have write Prior to running GEM, an important consideration is to locate the necessary input files. Many permissions such as the default installation folder (C:\Program Files\US EPA\Phase 2 GEM). See the previous sections for a description of the input files and their formats.

# <span id="page-37-2"></span>**VI.B. Running GEM from the Start Menu Icons**

 Users can access Phase 2 GEM from a collection of Start Menu icons found within the EPA Phase 2 GEM folder. The "Phase 2 GEM" shortcut runs the certification version of GEM while "Phase 2 GEM Check Inputs" and "Phase 2 GEM Cycle Creation" provide other functionality discussed in the following sections.

 the installation folder. As mentioned previously, all the input files should be moved to a separate appropriate input file to begin the simulation. A pop-up window will ask the user to select an input file. By default, the program will first look in location to avoid permission warnings. In this example, the files were moved to the desktop and the folder was renamed GEM P2 Sample Input Files. Navigate to the input files folder and select the

Once the input file is selected, the program will begin to run. A status window will step through each configuration as it runs, as shown in [Figure 5.](#page-38-1) At any point in the simulation, users can stop the model by clicking the red "X" at the top right corner of the status window. A new window will appear that asks, "Cancel current simulation?" If the user chooses "Yes", the execution will stop once the current simulation has completed (which may take a few seconds) and produce an output file with only the configurations that completed.

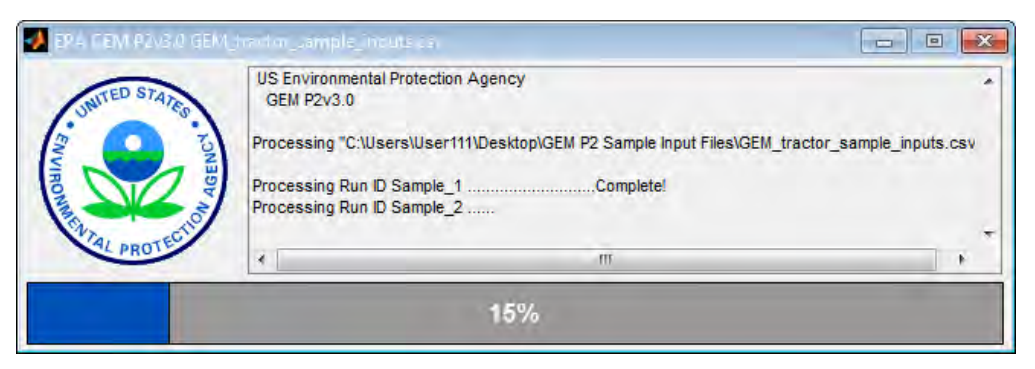

 **Figure 5: Sample Status Window Showing Progress of GEM Simulations** 

<span id="page-38-1"></span> simulation, the window will indicate which configurations failed and the model will continue to the The status window will indicate when the simulations are complete with messages like those shown in [Figure 6.](#page-38-2) The resulting output file will be saved in the same location as the input file and given the same name as the input file with a "\_result.csv" extension added to the end. When the simulation is complete, as indicated by the green "Complete!" message, users can close the status window by clicking the red "X" in the top right corner of the window. If an error occurs during any next simulation. See Section [VI.C](#page-38-0) of this Guide for examples of errors and a description of the \_errors.txt file produced.

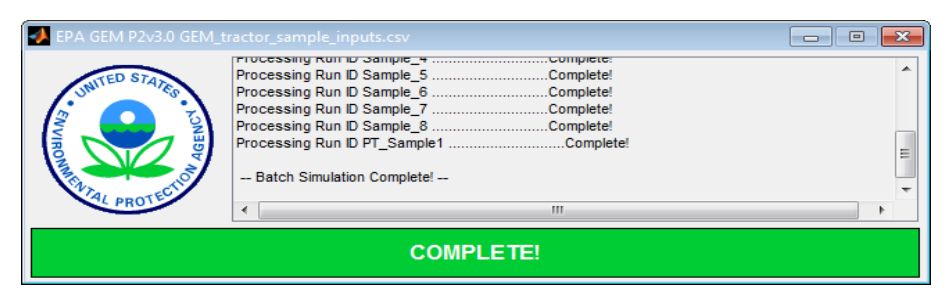

 **Figure 6: Sample Status Window Showing Complete GEM Simulations** 

# <span id="page-38-2"></span><span id="page-38-0"></span>**VI.C. Testing Input Files for Errors**

 fields, the file headers and data are in the proper format, and supplemental input files exist with the Prior to running a GEM simulation with a large number of runs, users are recommended to test their input files for errors. GEM will ensure the appropriate data is included in the required input file representative information. Note that some GEM inputs are case-sensitive and will produce an error if inputs do not exactly match.

 each Run ID and indicates "FAIL!" or "Input Valid!" Users can close this window and check the To test an input file, initiate the "Phase 2 GEM Check Inputs" shortcut and select an input file as before. GEM will run through each line of the input file and search for errors. [Figure 7](#page-39-0) shows the status window that appears when checking for errors. The status bar will progress as GEM checks output files for more detailed information.

|                    | PA GEM P2v3.0 GEM_tractor_sample_inputs_Bad.csv                                                                                                    |  |  |
|--------------------|----------------------------------------------------------------------------------------------------|--|--|
| 쁦                  | Processing C.Wsersypratoralpocuments with EADNSEWIZOTO.07.<br><b>DICIDENTIAL INCORPORATION</b><br>Processing Run ID Sample 1FAIL!<br>Processing Run ID Sample 2 FAIL!<br>Processing Run ID Sample 3 FAIL!<br>Processing Run ID Sample 4 FAIL!<br>Processing Run ID Sample 5 FAIL!<br>Processing Run ID Sample_6 Input Valid!<br>Processing Run ID Sample 7<br>ш<br>∢ |  |  |
| 65% WITH 5 ERRORS! |                                                                                                    |  |  |

 **Figure 7: Status Window Checking a GEM Input File for Errors** 

<span id="page-39-1"></span><span id="page-39-0"></span>Once an input test ends (by completing the check or after being terminated by the user), the two standard\_result.csv and \_errors.txt files are created. The results file will simply display if the inputs were valid or produced an error, as shown in [Sample 3.](#page-39-1) Users are instructed to see the error file for details.

| <b>Regulatory Category</b>                       |  |  |
|--------------------------------------------------|--|--|
| Manufacturer Name                                |  |  |
| Model Year                                       |  |  |
| <b>GEM Version</b>                               |  |  |
| Run ID                                           |  |  |
| Unique Identifier                                |  |  |
| Sample_1 -- ERROR: see error file for details!   |  |  |
| Sample 2 -- ERROR: see error file for details!   |  |  |
| Sample_3 -- ERROR: see error file for details!   |  |  |
| Sample_4 -- ERROR: see error file for details!   |  |  |
| Sample 5 -- Input Validated                      |  |  |
| Sample 6 -- ERROR: see error file for details!   |  |  |
| Sample_7 -- ERROR: see error file for details!   |  |  |
| Sample 8 -- ERROR: see error file for details!   |  |  |
| PT Sample1 -- ERROR: see error file for details! |  |  |

 **Sample 3: Example \_Results.csv Output File Generated when Testing GEM Inputs** 

 [Figure 8](#page-40-1) shows the error output file from this example which provides details about each error. Error messages describe the powertrain area with the error, file location, line item and text description.

 Sample\_1 -- Invalid Engine Definition File EPA\_2018\_D\_GENERIC\_350\_trans\_cyc\_avg.csv Line 2131 Incorrect Transient.… Sample\_2 -- Invalid Engine Definition File EPA\_2018\_D\_GENERIC\_350\_trans\_cyc\_avg.csv Line 2131 Incorrect Transient…. Sample\_3 -- Invalid Technology Improvement Automatic Engine Shutdown Value "F" not recognized must be "Y" or "N" Sample\_6 -- Invalid Engine Definition File EPA\_2018\_G\_GENERIC\_300hp\_trans\_cyc\_avg.csv Line 2 Incorrect Data Field …. Sample\_6 -- Invalid Engine Definition File EPA\_2018\_G\_GENERIC\_300hp\_trans\_cyc\_avg.csv Line 2403 Incorrect Data…. Sample\_6 -- Invalid Engine Definition File EPA\_2018\_G\_GENERIC\_300hp\_trans\_cyc\_avg.csv Line 2403 Incorrect Data…. Sample\_6 -- Invalid Engine Definition File \EPA\_2018\_G\_GENERIC\_300hp\_trans\_cyc\_avg.csv Incorrect number of Engine…. Sample\_7 -- Invalid Technology Improvement Start-Stop Value "T" not recognized must be "Y" or "N" Sample\_8 -- Invalid Drive Axle 2 Tire Rolling Resistance Level should be NA for Axle configuration 4x2 PT\_Sample1 -- Invalid Powertrain Definition File EPA\_Sample\_Powertrain1.csv Line 22 Incorrect Transient Data Field…. US EPA Phase 2 GEM P2v4.0 Error Log Sample\_3 -- Invalid Axle Definition File EPA\_AxleB.csv - Unable to open file Sample\_4 -- Unknown Regulatory Sub Category "LHQ" see Documentation for Valid Options

#### **Figure 8: Example \_Errors.txt Output File Generated when Testing GEM Inputs**

<span id="page-40-1"></span>Users should correct any errors in their files and rerun the test until they receive a confirmation that all the inputs are valid. Once completed, the input files are now ready to be used in a GEM simulation.

# <span id="page-40-0"></span>**VI.D. Cycle Average Engine Fuel Map for Tractor and Vocational Vehicles**

 transient cycle within the engine input file and can optionally apply cycle average fuel maps to the collection of engine dynamometer test cycles based upon a collection of vehicle simulations. These simulated vehicles are intended to span the range of potential vehicle applications for the engine. transient also requires average speed and load at idle to be recorded. As discussed in Section [IV.C.1](#page-29-1)  Tractor and vocational vehicle manufacturers must include a cycle average fuel map for the 55 and 65 mph cruise cycles. The cycle average method involves using GEM to generate a The engine is run over each of the cycles on the dynamometer and summarized in the cycle average map by work, the average speed (represented via N/V) and fuel consumed. Testing over the ARB the cycle average map is interpolated to determine fuel consumer over the test cycle.

 example of the inputs needed to generate the dynamometer cycles the cycle average map: Included in this GEM installation package are two sample vehicle input files that serve as an

- 1. "GEM\_tractor\_EnginePrep\_inputs.csv" for tractor vehicles, and
- 2. "GEM\_vocational\_EnginePrep\_inputs.csv" for vocational vehicles

 transmission input files located in the subfolder "Transmissions". Note the sample axle file is not These input files rely on different engine input files located in the sample subfolder "Engines" and used when creating the cycle average map.

 Medium HDV are evaluated over eight light- and medium-heavy duty configurations. Engines installed in vocational vehicles qualifying as Heavy HDV and for tractors that are not heavy-haul tractors are evaluated over nine vehicle configurations. The example EnginePrep files show some of and other parameters to construct the cycle generation configurations intended to cover the expected To generate cycles for the cycle average map, six, eight, or nine vehicle configurations are simulated in GEM depending on the vehicle class(es) that may use the engine as defined in40 CFR 1036.540. Engines used in heavy-haul tractors are evaluated over six specific heavy-haul and sleeper cab configurations. Engines installed in vocational vehicles qualifying as Light HDV or the default values that may be applied. The method of selecting appropriate axle ratios, tire sizes

 range of potential vehicles where the engine will be used is defined in 40 CFR 1036.540. Note the configurations may vary by test cycle therefore separate simulations may be required.

 map and cycle average map for the ARB transient or a cycle average map for all three test cycles. As mentioned in Section [IV.C.1](#page-29-1) the engine input file exists in two formats, a full steady-state engine The engine input file for cycle generation similarly varies depending on the expected format. If creating a final engine input using the steady-state map, the same steady-state map should also be included for cycle generation. If the final engine input uses the three-cycle average map, the steadystate map should be omitted.

 Creation" executable from the Start Menu). Each simulation line in the input file will generate three drive cycle (e.g., "EngineXYZ\_cycle1\_transient\_cycle.csv"). The .csv files include the average vehicle speed over the drive cycle and three columns defining the engine cycle: Time (sec), Engine Speed (RPM) and Engine Torque (Nm). A sample of a generated cycle file is shown in [Sample 4.](#page-41-1) The EnginePrep input files are used with the GEM executable (i.e., the "Phase 2 GEM Cycle engine cycle files in .csv format corresponding to the transient, 55-mph, and 65-mph drive cycles. These output files are named with the text of the unique identifier of the simulation followed by the

<span id="page-41-1"></span>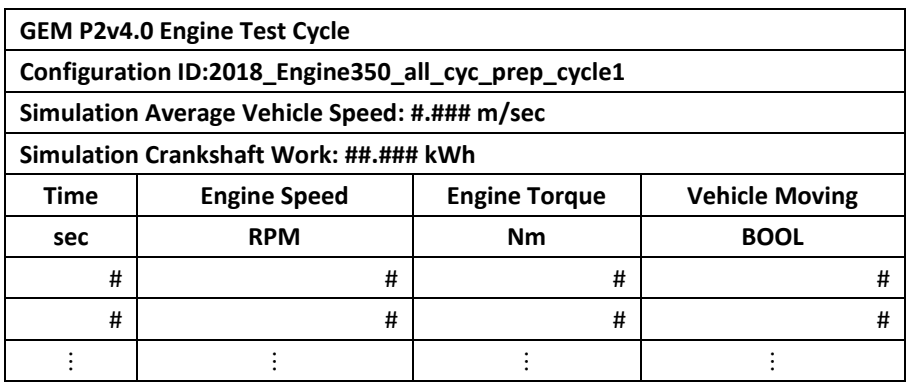

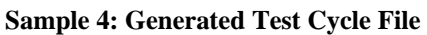

 The engine cycle files are then used to test the actual engine according to 40 CFR 1065 to generate the following results that will be added to the end of the engine input file with the appropriate headers as described previously in Section [IV.C.1:](#page-29-1)

- 1) N/V Ratio (rev/meter) calculated from time average engine speed during engine test divided by average vehicle speed from the generated cycle. Note the average vehicle speed is determined by GEM and is stored in the GEM output file containing the engine cycle.
- 2) Positive cycle work (kWh) calculated from the engine test.
- 3) Total fuel mass for the test corrected for mass-specific net energy content of the fuel, according to 40CFR 1036.540.

Two additional parameters are included for the ARB transient to enable correction of fuel consumption at idle, which could vary based upon different transmissions or idle speed calibrations.

- 4) Average speed at idle where idle is identified by the flag in the generated cycle output file.
- 5) Average torque at idle where idle is identified by the flag in the generated cycle output file.

# <span id="page-41-0"></span>**VI.E. Running GEM from the Command Prompt and Advanced Options**

Users can also operate GEM using the command prompt, calling the executable directly where additional functionality is available beyond what is provided in the start menu shortcuts. The default installation directory for the GEM executable is *"C:\Program Files\US EPA\Phase 2 GEM 4.0*.

Users can then initiate the same "Select an Input File" pop-up window as when using the start menu links by executing *GEM.exe* with no additional arguments.

 In this example, the executable is stored in the default Program Files location and the input files are located in a folder on the desktop. The program will directly initiate a status window similar to the one shown in [Figure 9.](#page-42-0)

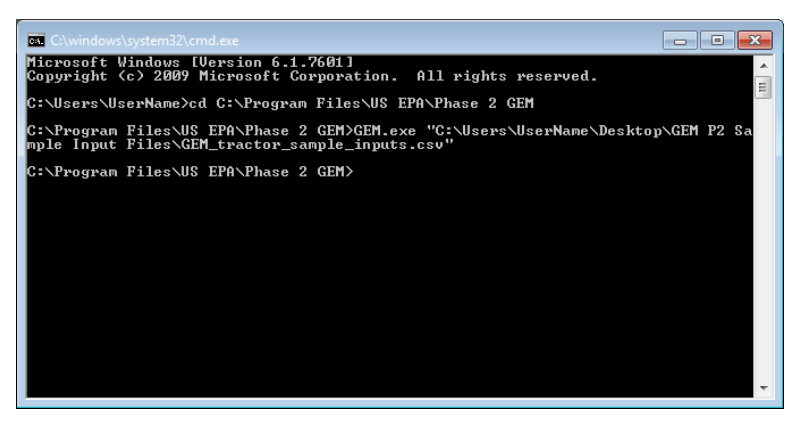

 **Figure 9: Command Prompt to Initiate GEM and Directly Apply Input Files (no File Selection Window)** 

<span id="page-42-0"></span> and the 'check-inputs' mode is used to test the input files (Section [VI.C\)](#page-38-0). The different GEM operating modes are accessible by specifying the mode as the first argument (e.g. *GEM.exe cycle-generation*). The modes are listed along with a summary of their operation in [Table 27.](#page-42-1) The 'cycle-generation' mode is used to generate the cycle average maps (Section [VI.B\)](#page-37-2)

<span id="page-42-1"></span>

| <b>Mode Command</b> | <b>Description</b>                                                                                                    |
|---------------------|----------------------------------------------------------------------------------------------------|
| certification       | Simulate vehicle parameters for certification [DEFAULT]                                                                                            |
| cycle-generation    | Export the engine speed and load data from each simulation of each phase to a separate<br>file for use in cycle average testing (see Section VI.B) |
| check-inputs        | Test the input file for errors such as syntax and out of range parameters, but do not<br>simulate (see Section VI.C)                               |
| simulink-parameters | Export the model parameters for later running Simulink version (see Appendix B)                                                                    |
| hil-parameters      | Export model parameters for the hardware in the loop Simulink model (see GEM HIL<br>Model)                                                         |

**Table 27: GEM Operating Modes** 

 can alter the output format or generate additional data. These options are included after the optional mode specifier as single-letter flags with a leading dash and users may include more than one flag in a single command (e.g., *GEM.exe -d -s* or *GEM.exe cycle-generation -c*). The available flags are As mentioned previously, the command prompt method of running GEM has several options that shown in [Table 28.](#page-43-1)

<span id="page-43-1"></span>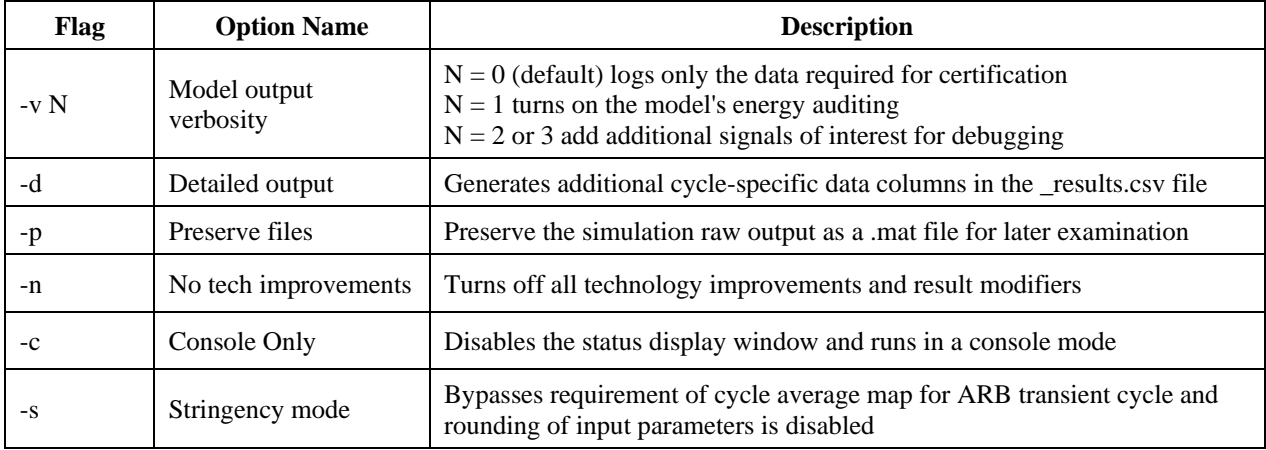

#### **Table 28: Command Line Options for GEM**

| <b>B.</b> C:\windows\svstem32\cmd.exe                                                                                                    | <u>____</u> |
|----------------------------------------------------------------------------------------------------|-------------|
| Microsoft Windows [Version 6.1.7601]<br>Copyright (c) 2009 Microsoft Corporation. All rights reserved.                                             |             |
| C:\Users\UserName>cd C:\Program Files\US EPA\Phase 2 GEM                                                                                           |             |
| C:\Program Files\US EPA\Phase 2 GEM>GEM.exe "C:\Users\UserName\Desktop\GEM P2 Sa<br> mple        Input Files\GEM_tractor_sample_inputs.csv"-c      |             |
| C:\Program Files\US EPA\Phase 2 GEM>US Environmental Protection Agency<br>$GEM$ $P2u3$ .0                                                          |             |
| Processing "C:\Users\UserName\Desktop\GEM P2 Sample Input Files\GEM_tractor_samp<br>le_inputs.csv"                                                 |             |
| Processing Run ID Sample_1 Complete!<br>Processing Run ID Sample_2 Complete!<br>Processing Run ID Sample_3 Complete!<br>Processing Run ID Sample_4 |             |
|                                                                                                    |             |
|                                                                                                    |             |

 **Figure 10: Command Prompt Display When Using the Console Only Option** 

 the last argument (e.g. *GEM.exe "path\_to\input\_file.csv"* or *GEM.exe -v 2*  To specify a GEM input file, which bypasses the file selection dialog, specify the path to the file as *"path\_to\another\_file.csv"*). If the file or path contains spaces, be sure to enclose the file in quotes.

## <span id="page-43-0"></span>**VII. Final Notes**

 folder included with the GEM installation. For more information on the Phase 2 rule or the Technical Amendments, please see Docket EPA-HQ-OAR-2014-0827 available at Users are encouraged to look through the additional information provided in the Documentation <www.regulations.gov>.

# <span id="page-44-0"></span>**Appendix A. GEM HIL Model**

Included with GEM is a Simulink model which can be used in conjunction with the procedures in 1037.550 for simulation during powertrain testing. There are three powertrain testing scenarios, and their usage with GEM is summarized in [Table 29](#page-44-1) below.

<span id="page-44-1"></span>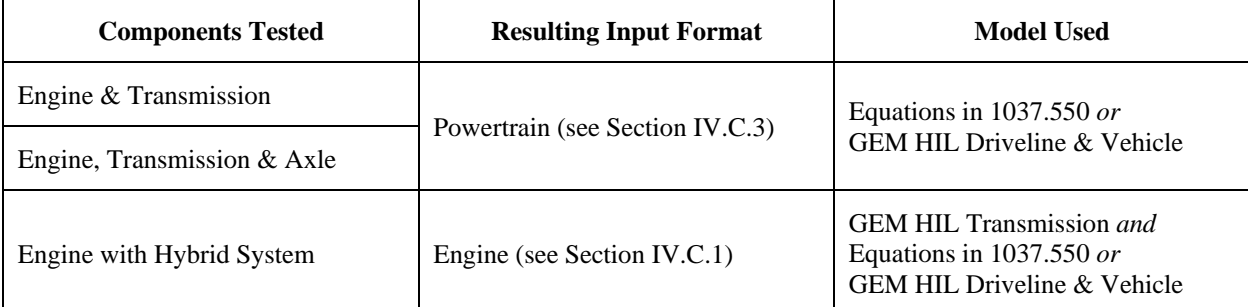

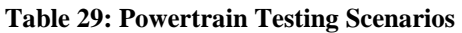

# **Model Description**

The GEM HIL model, shown in [Figure 11](#page-44-2) below, consists of multiple sub-models that are used to meet these different scenarios. The model as provided, targets the most complicated scenario of a hybrid engine. Testing a hybrid engine requires the use of the transmission sub-model (marked in blue) along with the driveline and vehicle sub-models (marked in green), which can be substituted with the equations found in 1037.550. The remaining sub-models can be altered or replaced as necessary to implement the testing procedures. A short explanation of the content in each sub-model is provided in [Table 30.](#page-45-0)

GEM Model for HIL

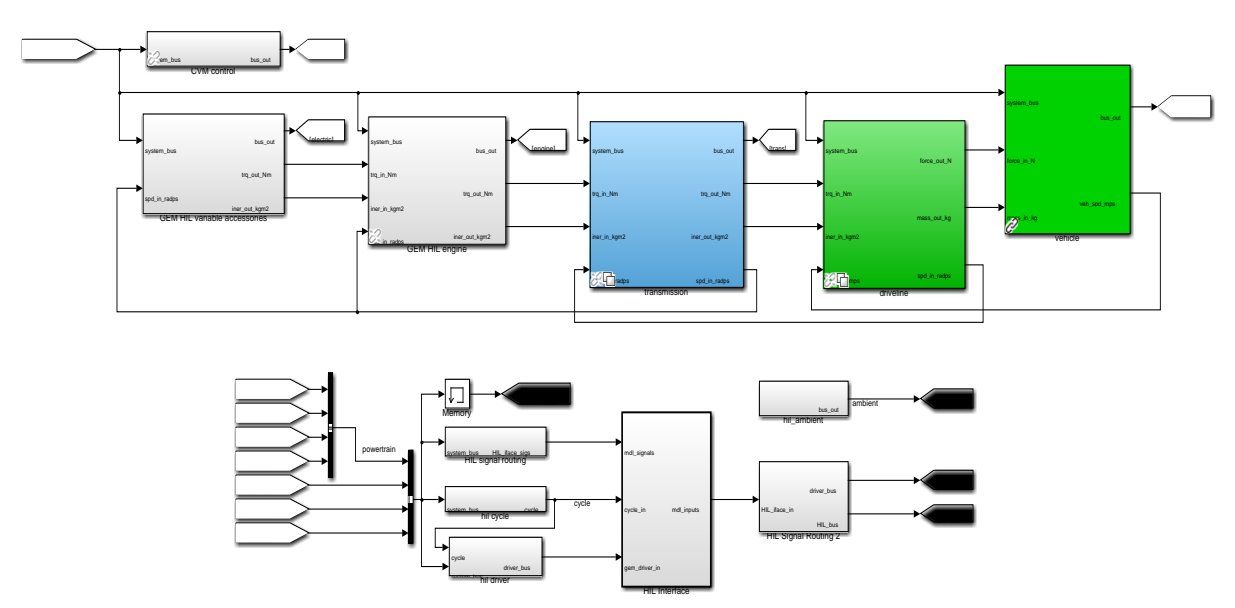

<span id="page-44-2"></span> **Figure 11: GEM HIL Model** 

#### **Table 30: GEM HIL Sub-model Descriptions**

<span id="page-45-0"></span>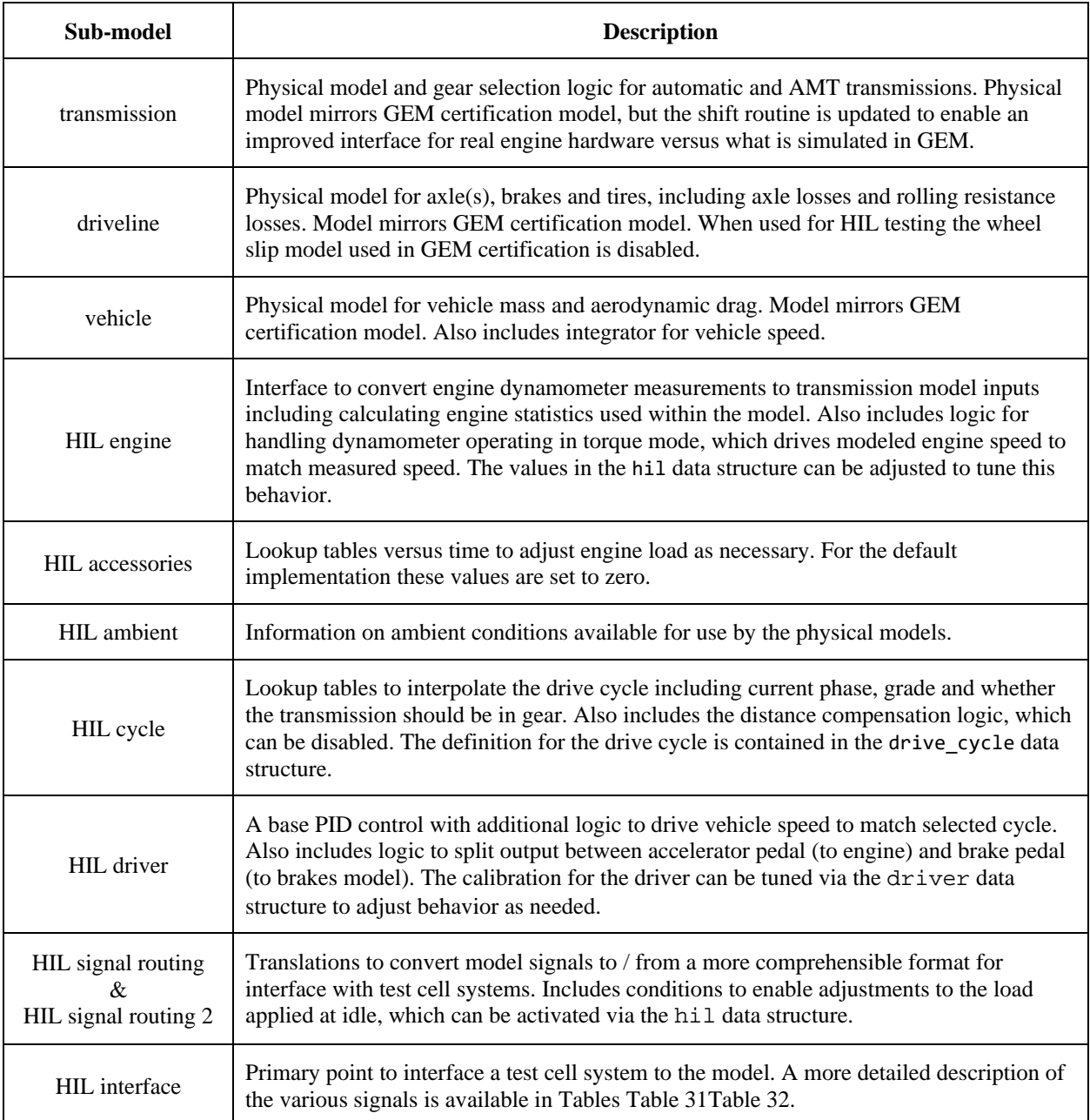

 dynamometer commands), drive cycle signals and driver signals. The latter two correspond to The HIL Interface block is intended to provide a common point where signals can be sent to and received from the model. Contained in [Table 31](#page-45-1) is a list of signals provided from the model. The signals are divided into three groups, powertrain model signals (those that correspond to functionality that can be implemented separately if desired. [Table 32](#page-46-0) contains the list of signals input to the model such as dynamometer measurements and driver inputs (which may be passed through if using the provided drive cycle and driver sub-models).

#### **Table 31: GEM HIL Interface Model Outputs**

<span id="page-45-1"></span>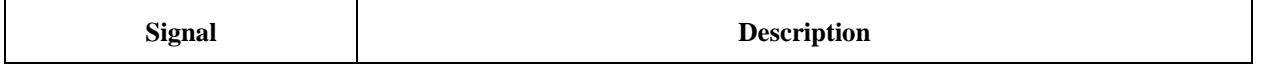

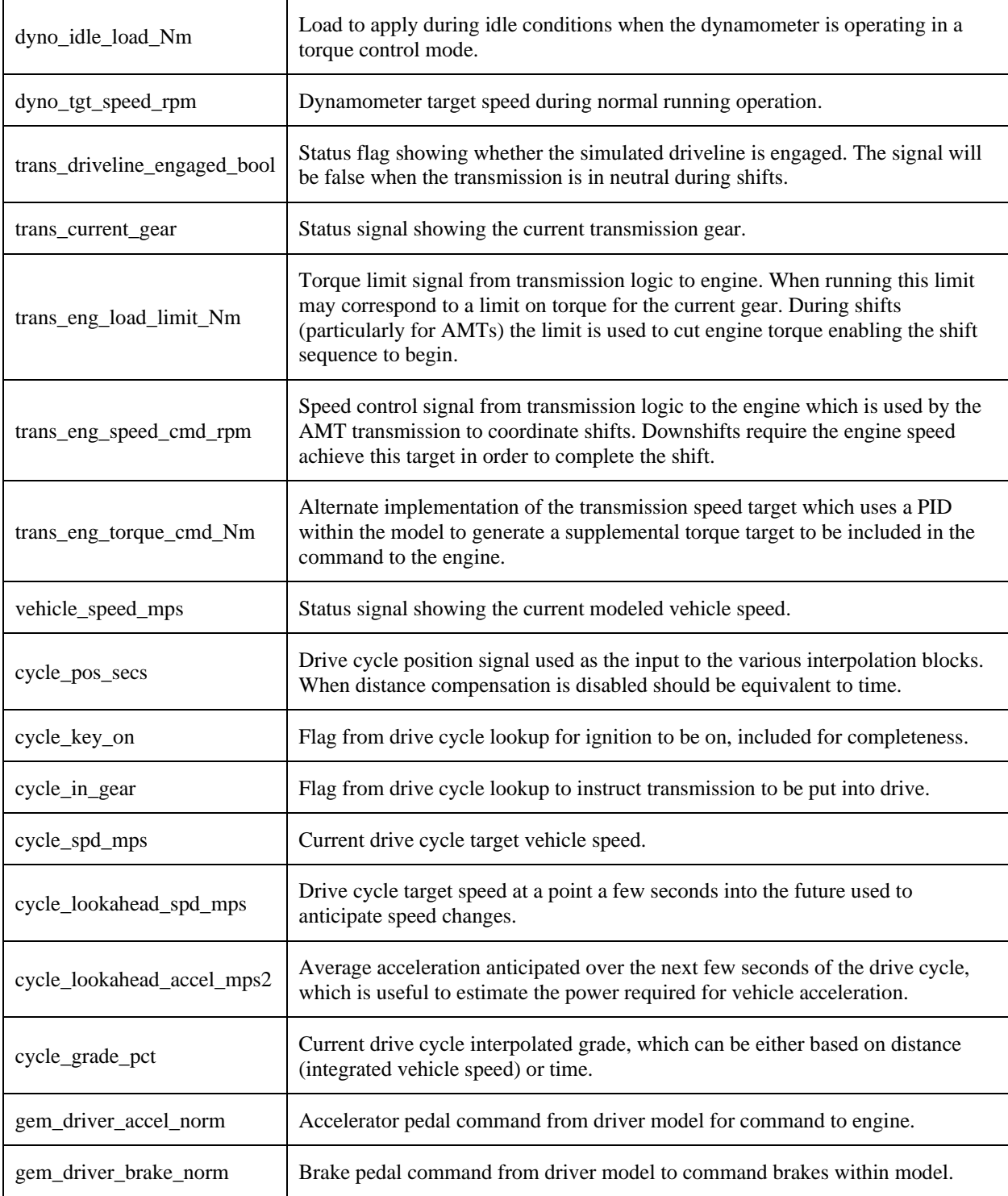

#### **Table 32: GEM HIL Interface Model Inputs**

<span id="page-46-0"></span>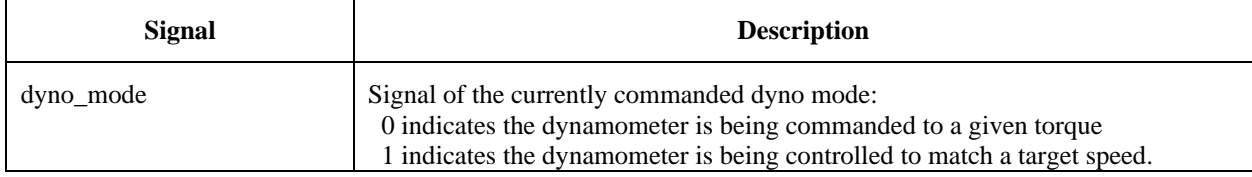

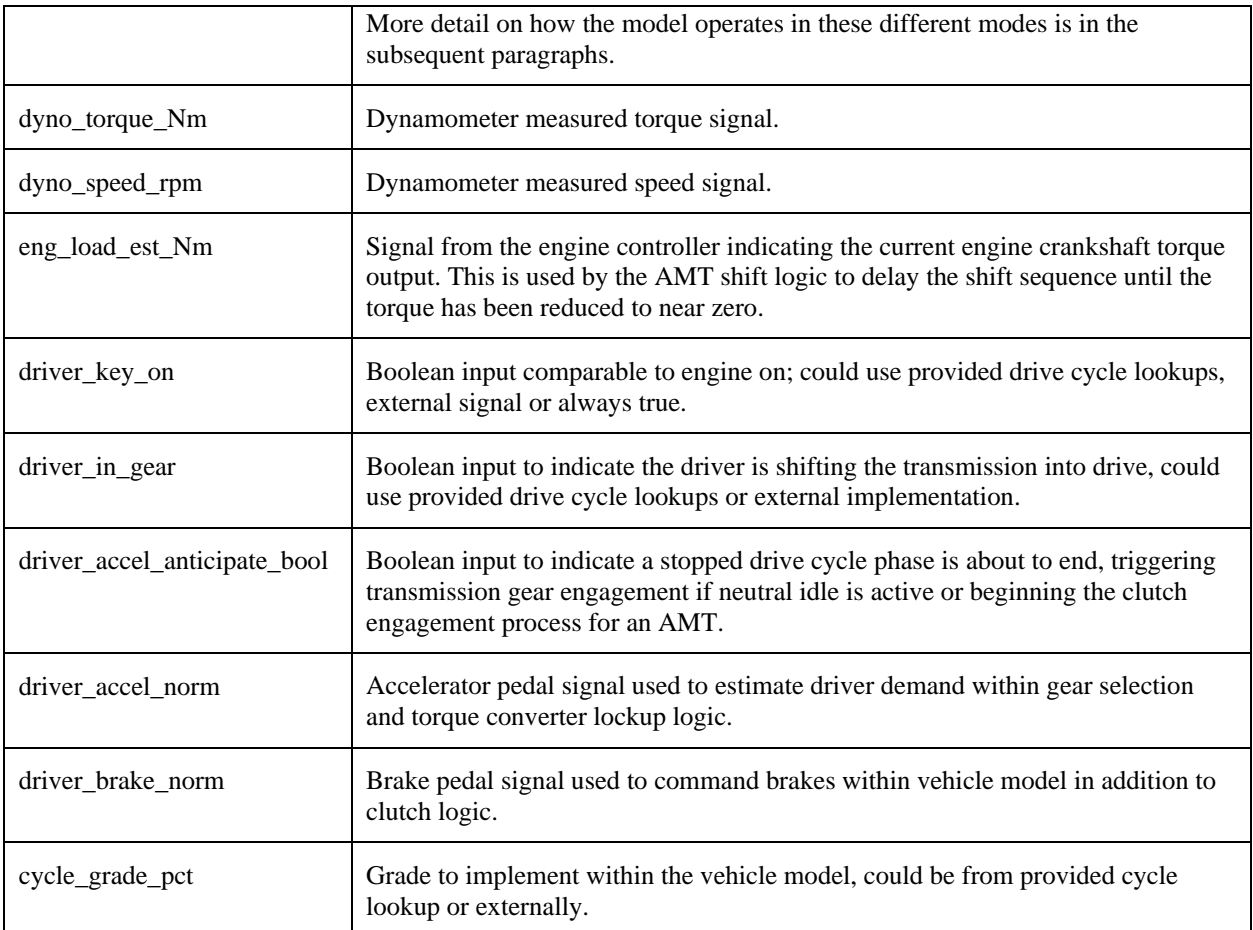

 output for the torque to apply, however this could result in a deviation between the dynamometer speed and the target speed generated by the model as there is no longer feedback coordinating the speeds. To correct for this, a PID is included within the HIL engine sub-model to drive the modeled The dynamometer mode signal is important for keeping the GEM\_HIL model operating properly when running at idle conditions with the dyno controlling torque. Normal model operation receives torque measurements which drive changes in vehicle speed and thus engine speed (dynamometer speed setpoint). At idle conditions this process flow needs to be altered. The model provides an speed to match the dyno measurement. The dyno\_mode flag set to false activates this functionality. The calibration for the PID can be adjusted to ensure proper behavior.

# **Using the GEM HIL Model**

 involves integrating the provided model or selected sub-models with the test control hardware. As outlined in 1037.550 the test cell dynamometer must be configured to receive control setpoints from descriptions in [Table 31](#page-45-1) and [Table 32](#page-46-0) provide information on these signals and their use. Given the The first step in making use of the GEM\_HIL model for powertrain or hybrid engine testing the simulation and the appropriate measurements and signals provided to the model. The variations in different testing hardware and associated systems a detailed description of such integration is outside the scope of this document.

The next step is generating the parameters for use by the model, which is done via the GEM executable in hil-parameters mode as briefly discussed in Section [VI.E.](#page-41-0). The command line syntax for hil-parameters mode with an input tractor or vocational input file named input\_file.csv would be:

#### gem.exe hil-parameters input\_file.csv

 the HIL model parameters is created. The data within the mat file is similar to the parameters used for the certification GEM simulation with adjustments to match the GEM\_HIL model model. One parameter of the model not included within the generated mat file is the drive cycle. A with the GEM package for reference. In hil-parameters mode, each row in the input file is processed and a MATLAB mat file containing parametrization and values altered from their GEM defaults to match the applicable test procedures. Examples of these differences would be revising the transmission losses or disabling the tire slip separate mat file 'GEM hil drive cycle.mat' containing a sample drive cycle structure is included

with the GEM package for reference.<br>As noted earlier, there is room for customizing the integration of these models within the test implementation. environment. A specific example could be alternate implementations of the driver. Similarly, given the variety of test automation systems and vendors it is difficult to provide a full example of implementation. 47

# <span id="page-49-0"></span>**Appendix B. GEM Simulink Model**

The GEM software used for certification or cycle average test generation is built from precompiled models which simulate vehicle operation. To better document the content of these models the original Simulink source code is bundled with the GEM install package and a simulink-parameters mode is included to generate the necessary model inputs. Usage of the Simulink model requires MATLAB/Simulink and the stateflow package.

### **Model Description**

This document is intended to provide a rough overview of the GEM model and its components. The goal is to provide documentation on where to look for certain functionality but not necessarily be a complete explanation of the model or its subsystems. The top level of the GEM model is shown in [Figure 12](#page-49-1) which illustrates the sub-models for the powertrain, vehicle (chassis), driver, ambient conditions and routing of signal buss helping the various parts of the model communicate. Within the powertrain model, as shown in [Figure 13,](#page-50-0) are the component models for various powertrain elements explained in more detail later in this section. The vehicle sub-model contains items corresponding to the physical chassis of the vehicle, notably the mass of the vehicle and the aerodynamic drag losses. The driver model contains both the drive cycle to simulate and logic to operate the virtual pedals. The ambient sub-model provides information about external parameters such as temperature and grade for use during simulation.

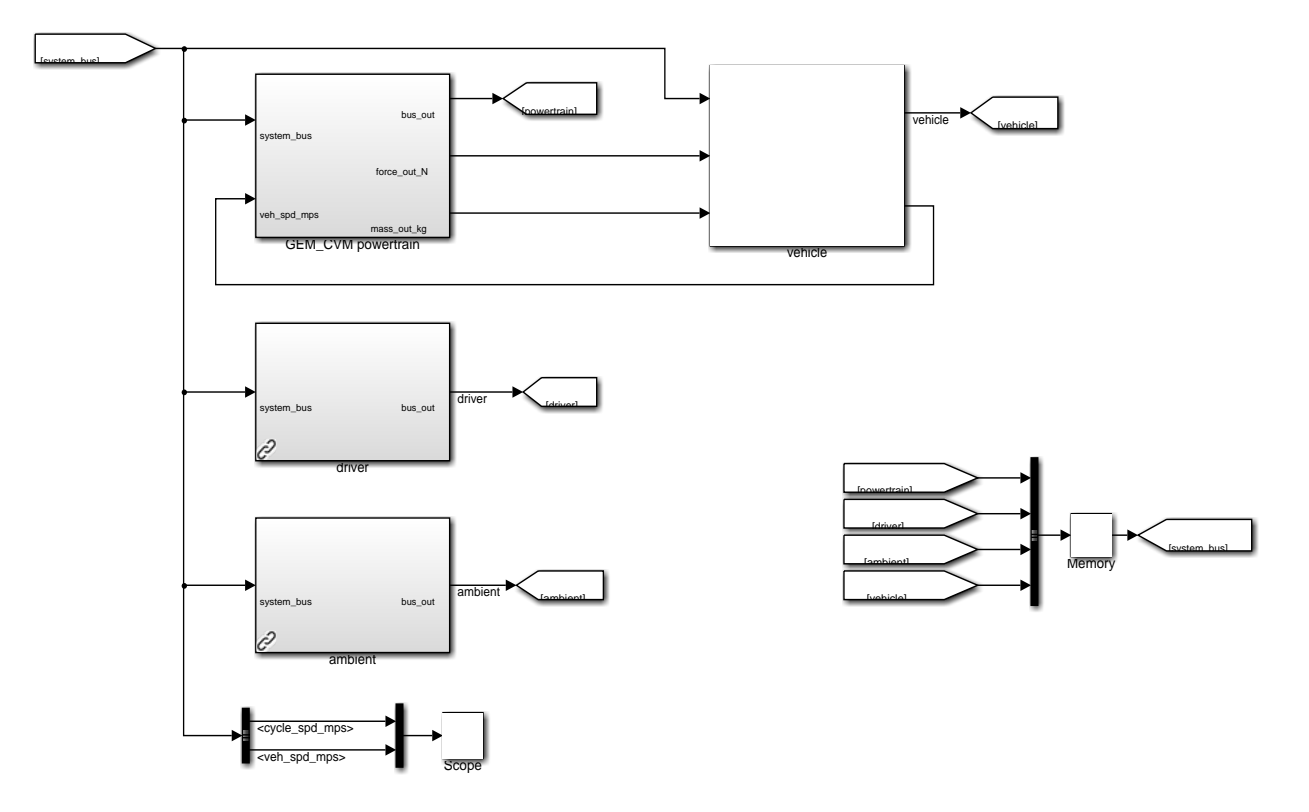

GEM Vehicle Model

<span id="page-49-1"></span>**Figure 12: GEM Vehicle Model Top Level Diagram** 

# GEM\_CVM Conventional Vehicle Powertrain

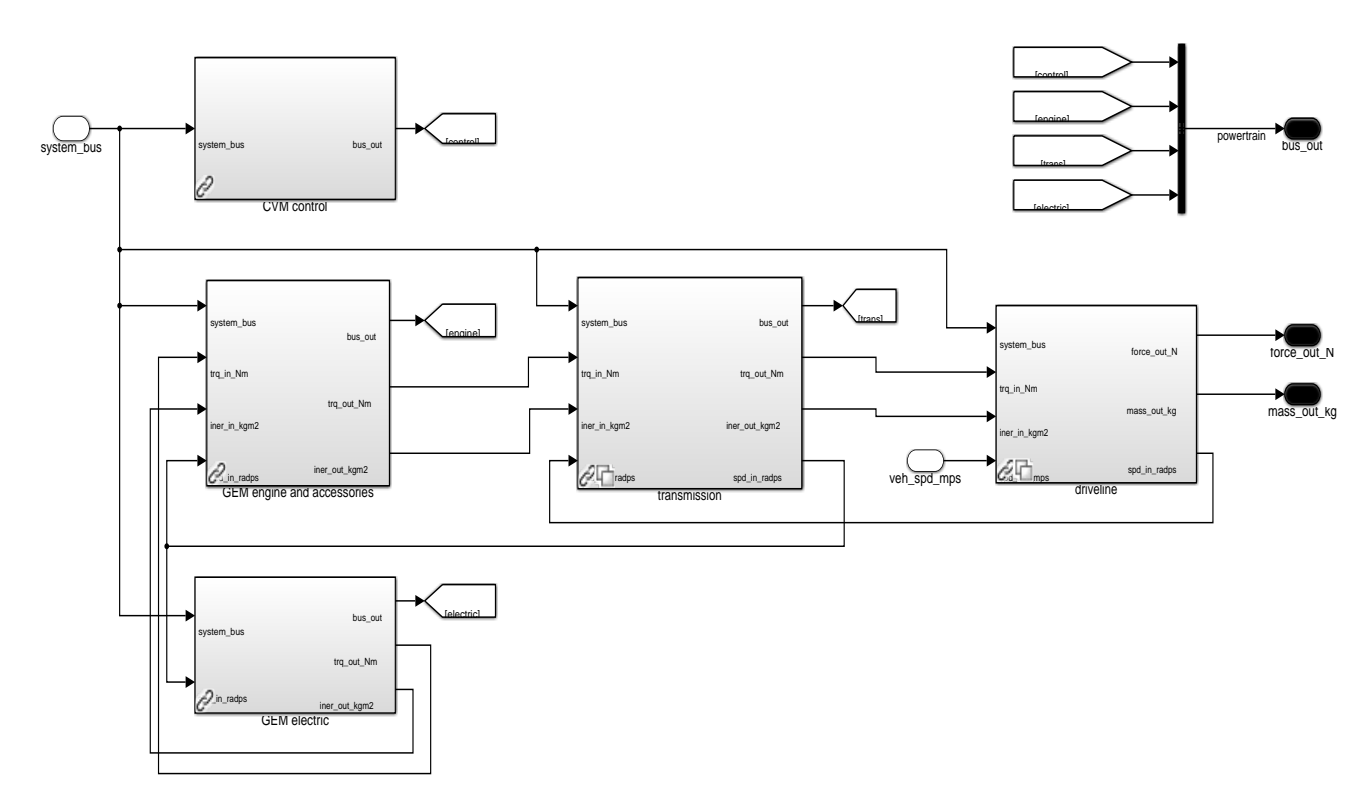

 **Figure 13: GEM Vehicle Model Powertrain Sub-Model Diagram** 

<span id="page-50-0"></span> to force output at the wheels. The CVM control block houses the start-stop logic to shut off the There is some modeling for transient behavior along with specific logic for idle control and The powertrain sub-model provides all the functionality converting the driver request via the pedals engine when appropriate in simulation. The GEM engine and accessories sub-models take the driver requested accelerator signals and provides an engine torque output in addition to fuel consumption. coordination during transmission shifting. Some mechanical constant power accessories are also included; the load associated with these is determined by regulatory subcategory.

The electric model contains additional accessory losses intended to replicate the alternator and charging system. A starter is also present to enable simulation of start-stop operation.

 The transmission model contains two sub-models, one for an automatic transmission with a torque behavior. Within GEM, manual transmission vehicles are simulated using the AMT model but are same gear selection logic ALPHAshift which seeks to minimize fuel consumption by selecting an converter and one for an AMT, which requires coordination with the engine for proper shift adjusted post-process to slightly reduce their efficiency. Both transmission architectures use the appropriate gear.

The driveline block contains the components such as the driveshaft, axles, brakes and tires, with their associated inertias and losses. To simplify simulation and improve calculation speed, the different axles and tires are lumped into one single equivalent axle.

# **Using GEM Simulink Mode**

 flag is desirable to avoid the need for cycle average maps in engine input files. To generate the GEM Simulink model input parameters a GEM tractor or vocational input file is passed into the GEM executable (or MATLAB source code if preferred). The -s (stringency mode)

Calling from the command line:

GEM.exe simulink-parameters -s "sample\_inputs\GEM\_tractor\_inputs.csv"

Calling from MATLAB with GEM source code:

>> GEM\_main('simulink-parameters', '-s', 'sample\_inputs\GEM\_tractor\_inputs.csv');

One of the resulting mat files can be opened in MATLAB:

>> load sample\_inputs\run\_\*\*\*\*\*\*\*\_inputs.mat

When in the Simulink folder provided with the GEM release, the sim\_gem\_phase2 script can run the simulation and postprocessing:

>> sim\_gem\_phase2

 the drive\_cycle variable can be altered or replaced. Similarly, various component model or this information can be found in the README\_RunningGEM.txt document bundled with the This will result in a variety of variables created within the workspace such as audit, datalog, result and postproc\_result which contain continuous and phase data from the simulation for analysis. Contained within the script is the loading of the drive cycle, if desiring to simulate different cycles parameters can be replaced or adjusted for educational purposes. A slightly more detailed version of source code.

# <span id="page-52-0"></span>**Appendix C. Changelog**

### **Summary of Changes for 3.4 from 3.0**

- Fixed typo in Class 7 default tractor transmission torque limits
- Revised engine idle control
	- o Reduced gains for improved stability
	- o Added feed forward for a smoother transition to idle
- • Improved handling of larger input tables
	- o Engine torque curves previously could exceed size allowed by model executable
	- o Tables are now pre-interpolated to fit within allowable dimensions
- Revised engine cycle generation outputs
	- o Corrected engine cycle generation torque output from model based on simulated inertia and rate limited speed target
	- o Added output of simulated crankshaft work to cycle header
- Added scaling of powertrain simulation default engine & transmission maps based on new rated power input
- Recalibrated driver over-speed allowance on cruise cycles from 3 mph to 2.5 mph
- Increased weight reduction input range for tractors up to 25k lbs
- Changed fuel map interpolation to be consistent between simulation and post processing
- Moved idle speed parameter from engine file to the main (vehicle) file
- Added adjustment to cycle average fuel for differences between tested and simulated idle
	- o Added inputs in transient cycle average map for speed and load when stopped
	- o Regression lookup of cycle average map uses only portions with vehicle moving
	- o Post process adjustment to fuel consumption based on simulated idle speed
- o Parked fuel map is now only required for vocational vehicles • Fixed bug where parked fuel map was used for ARB transient idle correction
- • Adjusted accessory work correction for powertrain inputs to exclude work that is provided by the inertia of the vehicle
- Added ability to print detailed output (-d) when using engine cycle generation (-e)
- Detailed output columns rearranged
- ARB Transient detailed output columns for engine work, average speed and load only use portions with vehicle moving only
- Added vocational output columns with result of each cycle weighting (where applicable)
- Added detailed output columns for idle speed and load for transient simulation
- transmission input file • Added torque converter input table featuring speed ratio, torque ratio and k-factor to
- Added check that engine fuel map contains a sufficient number of points

## **Changes for 3.5**

- Increased tractor weight reduction limit to 45000 lbs
- Modified stringency mode (-s) to disable input range checking
- Improved component input file parsing for better error handling

## **Changes for 3.6**

- Fixed issue with parsing torque converter table when transmission power loss not present
- Added ability to turn off wheel slip in compiled model
- Fixed issue with default engine map for vocational vehicles using 3 cycle average maps
- Fixed incorrect cycle weighting factor for HHD vocational vehicles

### **Changes for 3.7**

- Fixed idle fuel adjustment to properly account for time at idle
- Adjusted method for blending idle map and default engine with 3 cycle average maps
- Changed gravitational acceleration to match CFR
- Updated model and subsystems to enable HIL model operation
	- o Revised command line interface with different modes
	- o Revised model, cleaning up libraries to be common with HIL model
	- o Added output mode where simulation input workspace is tweaked for HIL or Simulink mode and dumped to a MAT file
	- o Significantly updated AMT shift routine (only HIL version of model for now)
- Added Intelligent controls as a vocational input
- Fix very old bug where so HHD, C8 & C7 AMT transmissions use clutched upshifts

### **Changes for 3.8**

- Include GEM HIL model for release
- Revised HIL pre-process scripts to match model revisions and test procedures

## **Changes for 3.9**

- Migrated runtime to MATLAB MCR 9.8 (2020a)
- Added adjustment factors into GEM software to normalize results back to GEM P2 v3.0
	- o Based on regulatory subcategory, model year, combustion type and transmission
	- o Outputs labeled GEM are unadjusted, FEL are adjusted and rounded
- Added 5% allowance for idle speed vs idle fuel map speed range
- • Modified input file version checking to allow component input files for prior GEM versions if they contain the necessary inputs
- • Removed fuel map blending for cycle average engine inputs, use default map for simulation and idle map for post processing
- Update engine idle speed control logic for improved response
- Remove accessory work from powertrain post processing as it is now expected to be applied during testing
- Revised carbon mass fraction for E85 to match 40 CFR 1036.530
- Modified conversion from CO2 to fuel gallons to be based on engine combustion type

## **Changes for 4.0**

- Correct Adjustment factor for C8\_SC\_HR with automatic transmission
- Fix bug with printing of header in cycle generation outputs
- Enable backward compatibility with P2v3.5 style cruise cycle average engine fuel maps
- Enable backward compatibility with P2v3.5 style cruise fuel maps for powertrain inputs
- Added return value to monitor for failed simulation runs
- HIL model updates to improve robustness and ability to tune AMT shift behavior